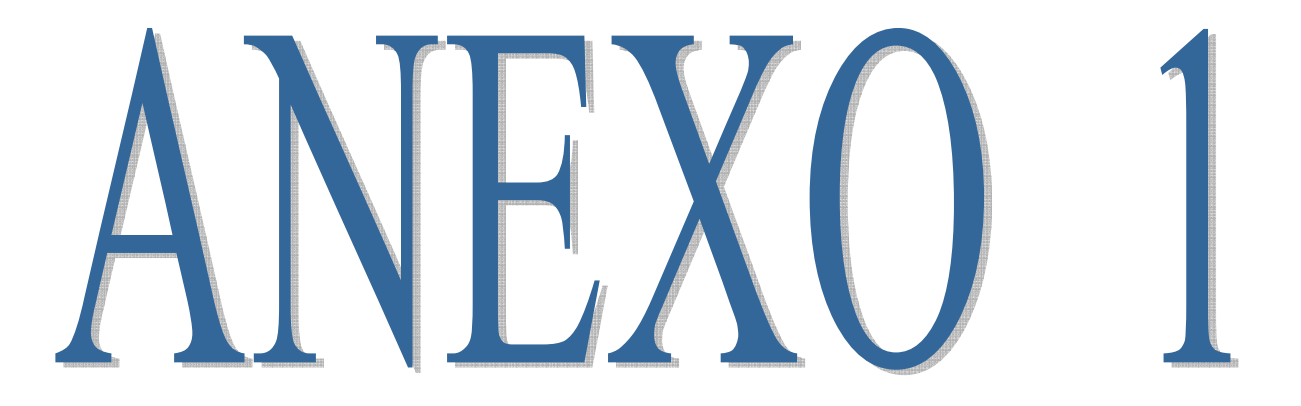

# ANEXO 1 ESPECIFICACIÓN DE REQUISITOS DEL SOFTWARE SEGÚN EL ESTÁNDAR DE IEEE 830

# **1** Introducción

En este presente documento desarrollaremos la Especificación de Requisitos Software (ERS) analizando formalmente los requisitos de usuario, el presente documento específica los requisitos de la "MEJORAMIENTO EN LA GESTIÓN DE ALMACENES Y VENTAS DEL COMERCIAL BOLÍVAR*"* (MGAV) el cual se elaboró con la colaboración del gerente general y administrativo del COMERCIAL BOLIVAR

Esta especificación tiene como objetivo analizar y documentar las necesidades funcionales que deberán ser desarrolladas en él sistema a desarrollar "MEJORAMIENTO EN LA GESTIÓN DE ALMACENES Y VENTAS DEL COMERCIAL BOLÍVAR". De acuerdo a la metodología se identificarán los requisitos que ha de satisfacer el nuevo sistema mediante entrevistas, el estudio de los problemas de las unidades afectadas y sus necesidades actuales.

De tal manera que las especificaciones a desarrollar están sujeta a revisiones por los docentes de la materia de Taller III de la carrera de Ingeniería informática de la UAJMS, que se recogerán por medio de sucesivas versiones del documento, hasta alcanzar su aprobación por parte del docente y los usuarios. Una vez aprobado, servirá de base para la construcción de la nueva herramienta de fortalecimiento.

Esta especificación está estructurada según las directivas dadas por el estándar "IEEE Recommende Practice for Software Requirements Specifications. ANSI / IEEE Std 830- 1998

#### $1.1$ Propósito

El objeto de la especificación es definir de manera clara y precisa todas las funcionalidades y restricciones del sistema que se desea construir.

El documento va dirigido a las personas encargadas del desarrollo e implementación del sistema del "COMERCIAL BOLIVAR". Este documento será el canal de comunicación entre las partes implicadas, tomando parte en su confección miembros de cada segmento. Esta especificación está sujeta a revisiones por el grupo de trabajo que se recogerán por medio de sucesivas versiones del documento, hasta su aprobación por la totalidad del grupo. Una vez aprobado servirá de base al equipo de desarrollo para la construcción del nuevo sistema.

#### Ámbito del sistema  $1.2$

El motor que impulsa el desarrollo del sistema es el gestionar la "optimización del área de registro de productos en almacenes del comercial bolívar". Definimos al sistema como SRA.

Es un sistema simple en cuanto a implementación y concepto: hay que tener en cuenta que las gestiones ventas y facturación se desarrollaran adicionalmente para tener un sistema completo. Sin embargo, enfocaremos el desarrollo del sistema desde el punto de vista del registro de almacenes.

Esto significa que tendremos que pasar por todas las etapas del Proceso Unificado de Desarrollo del Software.

#### Definiciones y Acrónimos  $1.3$

# **Definiciones**

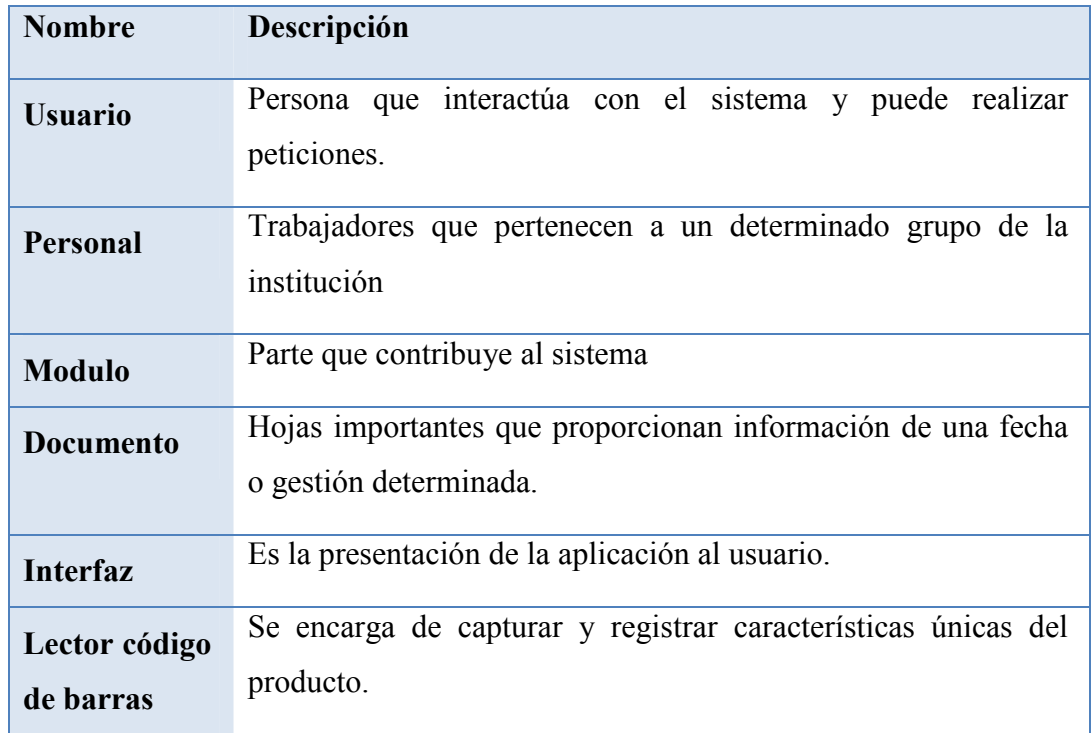

# **Acrónimos**

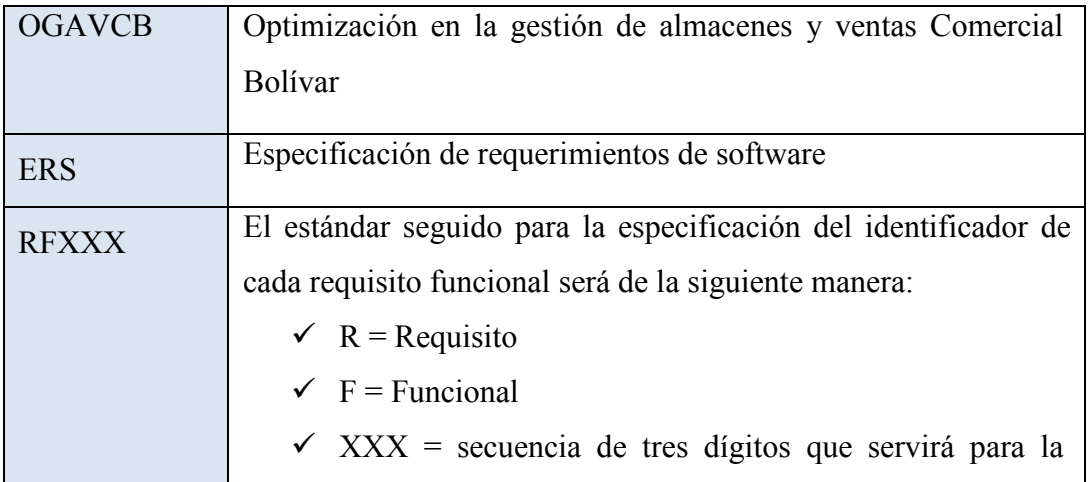

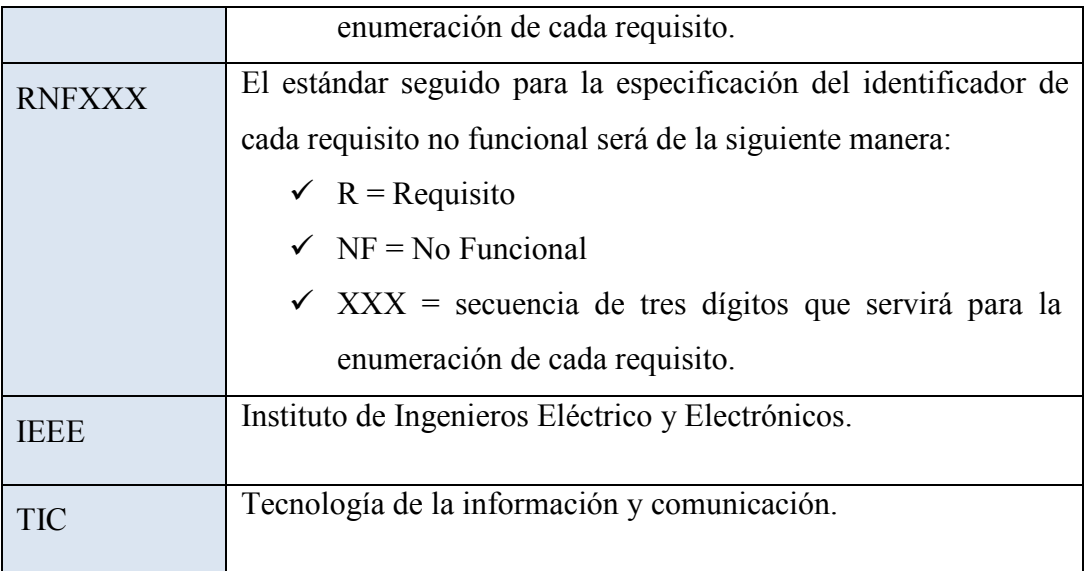

# 1.3.1 Referencias

*IEEE Recomendad Practices for Software Requierements especification. ANSI/IEEE std. 830-1998.* 

*GÓMEZ L, S. M., DISEÑO DE INTERFACES DE USUARIO, PRINCIPIOS, PROTOTIPOS Y HEURÍSTICAS PARA EVALUACIÓN. Archivo PDF.* 

#### **Visión general del documento**

Este documento está organizado de la siguiente manera:

1ra parte, presenta una Introducción y visión general a la ERS.

2da parte, proporciona una descripción general del sistema con el fin de conocer las principales funciones que se debe de realizar, los datos asociados, los factores, restricciones supuestos y dependencias que afectan al desarrollo que se efectuara a grandes rasgos.

3ra parte, aporta una visión con más detalle los requisitos que debe satisfacer el sistema.

# **2** Descripción General

En esta sección se presenta una descripción del sistema. Se presentaran las diferentes funciones que realizará el sistema, la información que se utilizará, restricciones y otros factores.

El sistema se desarrollará con una plataforma vía web donde de esa manera tendrá acceso al sistema y el usuario podrá ejecutar las distintas opciones que se presentarán en una arquitectura dinámica e interactiva para un fácil manejo y comprensión del usuario, y es así que el principal objetivo del desarrollo del mismo nos permitirá controlar el registro de productos en almacenes y a la vez automatizar esta actividad.

Como también contar con la base de datos de todos los productos del comercial, lo cual nos ayudara en el avance de los reportes ya que estos podrán ejecutarse automáticamente y avanzando un poco en la tecnología contaremos con la implementación de un lector de código de barra que nos dará la seguridad de la información acerca del registro y control de productos entrada y salida de los mismos productos ya que el manejo de planillas escritas no han cumplido el rol de confiabilidad que se requiere en este ámbito de control del comercial.

#### Perspectiva del producto 2.1

El fortalecimiento en el registro de almacenes es una parte importante de las empresas es por eso que hoy día se busca la manera de tener mejor seguridad y fiabilidad de este control, la implementación de registro a través de un lector de código de barra hasta ahora es uno de los medios más confiables con los que contamos para el control o registro de los productos dentro de una empresa e instituciones.

Es que en ese sentido se ha decidido desarrollar un sistema que puede dar la garantía y seguridad en el registro de productos de almacenes, contribuyendo a una buena administración del comercial.

Es así que el sistema de alguna manera estará conectado con un medio de registro como es el lector de código de barra, que el trabajo en conjunto tratara de garantizar un buen control y registro de productos dentro del comercial.

En cuanto al acceso del sistema será manejado en este caso por tres personas el gerente general, el contador y una persona encargado del Registro de Almacenes mismos que contaran con diferentes roles al ingresar al sistema.

En cuanto a los actores antes mencionados tendrán la obligación de tener acceso y uso del Sistema de registro para poder llevar acabo todo el desarrollo del proyecto

#### $2.2$ Funciones del sistema

"OGAVCB" el fortalecimiento de gestión del registro de productos está enmarcado para cumplir con las siguientes funciones:

**Gestionar Menús Gestión de Procesos Gestionar Roles Gestión de Proveedores Gestión de Reportes Gestión Reportes Salida de Productos Gestión Reportes fallas de productos Gestión Reportes de Entrada de Productos Gestión Reportes de Ventas Gestionar Usuarios Gestionar Marca Gestionar Categorías Gestionar Categorías Gestionar Productos Gestionar Almacenes Gestionar Entradas Gestionar Salidas** 

A continuación, se describe detalladamente las siguientes funciones:

# 2.2.1 Gestión de Funciones del Sistema

# 2.2.1.1 Gestionar Menús

Este proceso no ayudará a determinar el tipo de menú en el que podrá trabajar un usuario de acuerdo al rol que esté presente.

### 2.2.1.2 Gestión Procesos

En esta actividad podemos realizar diferentes procesos con los que cuenta el sistema y de acuerdo al acceso que tenga cada usuario.

2.2.1.3 Gestionar Roles

Este proceso no ayudará a determinar el rol de cada uno de los usuarios que tendrán acceso al sistema.

2.2.1.4 Gestión Proveedores

Este proceso nos permitirá registrar todos los proveedores con los que contara el sistema.

2.2.1.5 Gestionar Reportes

Esta actividad nos permitirá verificar los reportes de cada uno de los procesos que se realizaran.

2.2.1.6 Gestión Reportes Salida de Productos

En este proceso se verifica los reportes de salida de productos.

2.2.1.7 Gestión Reportes fallas de productos

En este proceso se verifica los reportes por fallas de productos.

2.2.1.8 Gestión Reportes de Entrada de Productos

En este proceso se verifica los reportes de entrada de productos.

## 2.2.1.9 Gestión Reportes de ventas

En este proceso se verifica los reportes de ventas realizadas por el usuario.

### 2.2.1.10 Gestión Usuarios

 Uno de los procesos importantes que nos permitirá registrar todos los usuarios que tendrán el acceso al sistema.

## 2.2.1.11 Gestión Marca

Este proceso nos permitirá registrar la marca de los productos.

#### 2.2.1.12 Gestión Categorías

 En este proceso se registra las categorías de productos de acuerdo a una norma de categorización.

#### 2.2.1.13 Gestión Productos

En este proceso se registra el nombre del producto con sus distintas características.

## 2.2.1.14 Gestión Almacenes

En este proceso se registra los almacenes con los que cuenta el comercial

#### 2.2.1.15 Gestión Entrada

 En este proceso se registrará la entrada de productos al almacén ya sea por un ingreso nuevo o por reposición.

# 2.2.1.16 Gestión salida

 En este proceso se registrará la salida de productos a ventas y la salida de productos que llegaron en mal estado o por devolución por haber llegado con fallas.

#### 2.2.1.17 Gestión Subcategoría

Este proceso es el que nos permitirán registrar subcategorías de productos.

#### Características de los Usuarios  $2.3$

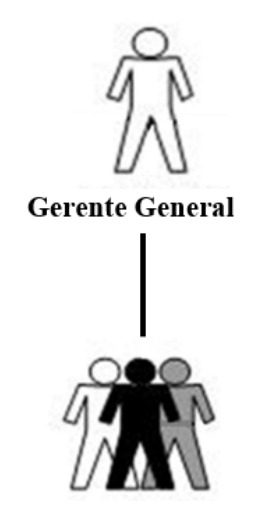

Administrador - Auxiliar Contable

Las características de los usuarios se expresan a través de la siguiente jerarquía.

De acuerdo a la jerarquía de los usuarios dependerá el rol para poder tener acceso al sistema, mismo que tendrán diferentes opciones de acceso al sistema.

Para el acceso al sistema se definen dos perfiles de acceso:

- Usuario Primario (Gerente General) accede al sistema, también realizara consultas y modificaciones en la BD y tendrá el acceso de todas las opciones con las que cuente el sistema.
- Usuario Secundario (Administrador Auxiliar Contable) podrán acceder al sistema teniendo acceso a reportes y consultas de todas las opciones sin acceso a ninguna modificación dentro del sistema.

# 2.4 Restricciones

- El sistema no realizará reportes que no hayan sido especificados en el documento de ERS.
- no
- El sistema no realizará ventas por internet
- El sistema no realizará operaciones o procesos que no hayan sido especificados en el documento de los requisitos.
- No se incluirán módulos de contabilidad. No obstante, se tendrá un reporte de tributación de ventas.
- No usara un lector de código de barras
- Solo se permitirá el acceso a los usuarios definidos por el gerente del comercial.
- Las interfaces de sistema deben ser claras, intuitivas y fáciles de utilizar.
- El sistema debe tener un sistema de seguridad para que personas ajenas a la organización no puedan acceder a este.
- El sistema no dará alternativas de solución ante problemas que no se hayan mencionado en este proyecto.
- El sistema debe poseer mecanismos de recuperación de información.
- Todos los usuarios deben de estar plenamente registrados para acceder al sistema.

#### $2.5$ Suposiciones y dependencias

En éste documento se expresan los requisitos en términos de los que el sistema debe proporcionar a los usuarios que acceden a él para consultar y usar. Se asumirá, por tanto, que el encargado de almacenes será el responsable de realizar una carga inicial de datos, y el gerente general será el único habilitado a modificación y eliminación de datos que contiene el sistema.

Los usuarios de acuerdo con el desarrollo del proyecto están dispuestos a colaborar en el mismo.

El sistema dependerá mucho de los reportes importados del Lector de código de barra ya que será el que realizará el registro de entradas y salidas de almacenes.

### **2.6 Requisitos Futuros**

Se provee incorporando nuevas actualizaciones dentro del sistema como también nuevas versiones del Lector de Código de Barra con el que contará, más módulos de aplicación que sean necesarios o alternativos para el Usuario que el comercial considere como necesarios.

# **3** Requisitos Específicos

En esta sección se expresan los requisitos deberán ser los que cumpla el sistema para concretar con los objetivos de este proyecto.

Cada requisito tiene asignada una prioridad de implementación y serán en algunos casos desarrollados dentro el margen del objetivo que se desea cumplir en el proyecto, como también será demanda indispensable para poder concluir con el mismo en el ámbito lógico y físico a complementar.

# **3.1 Requisitos Funcionales para el "MGAV**"

# **3.1.1 ingreso a Sistema**

**RF01** El sistema deberá permitir su ingreso mediante solicitud y post validación de nombre de usuario y contraseña.

# **3.2 Prioridad:** Alta**Requisitos Funcionales Gestionar Usuarios**

# **3.2.1 Asignar Nueva Clave**

**RF02** El sistema permitirá la opción de agregar nueva clave a cada usuario que Ingrese en

el Sistema.

 **Prioridad:** Alta

# **3.2.2 Modificar Usuarios**

 **RF03** Se Podrá modificar la clave y guardar nuevamente.

 **Prioridad:** Media

# **3.2.3 Cambiar Clave**

**RF04** Se reiniciara la Clave dando lugar a guardar la última clave modificada. **Prioridad:**  Media

# **3.2.4 Eliminar Clave**

 **RF05** Se podrá dar de baja de una clave.

 **Prioridad:** Baja

# **3.4 Requisitos Funcionales para Gestionar Roles**

# **3.4.1 Rol Nuevo**

**RF06** Se podrá gestionar nuevos roles o cargos que nos ayudara a identificar a nuestros usuarios **Prioridad:** Alta

# **3.4.2 Modificar Rol**

 **RF06** Se podrá modificar el rol asignado a alguno de nuestros usuarios.

 **Prioridad:** Media

# **3.4.3 Eliminar Rol**

**RF07** Nos permitirá eliminar algún rol asignado de manera definitiva.

# **Prioridad:** Media

# **3.4.4 Listar Rol**

RF07N Podremos listar a todos los roles asignados donde nos indicara su estado los mismos.

 **Prioridad:** Baja

# **3.5 Requisitos Funcionales para Gestión de Unidad de medida**

# **3.5.1 Adicionar Unidad de medida**

**RF08** Deberá adicionar una nueva unidad de medida en el sistema.

 **Prioridad:** Alta

# **3.5.2 Modificar Unidad de medida**

**RF09** Nos permitirá modificar la unidad de medida creadas o registradas en el sistema.

**Prioridad:** Media

# **3.5.3 Eliminar Unidad de medida**

**RF010**Nos permitirá eliminar de forma permanente alguno de los cambios o asignaciones de la unidad de medida en el sistema.

 **Prioridad:** Media

# **3.6 Requisitos Funcionales Gestión de Reportes**

# **3.6.1 Nuevo Reporte**

 **RF012** Deberá generar nuevos reportes en el sistema.

# **Prioridad:** Alta

# **6.6.2 Listar Reporte**

**RF013** Podremos listar a todos los reportes donde nos indicara su estado de los mismos. **Prioridad:** Media

# **3.7 Requisitos Funcionales para Gestión Reportes Salida de Productos**

# **3.7.1 Mostrar Reportes**

 **RF014** Deberá mostrar los reportes de salida de productos en el sistema.

 **Prioridad:** alta

**3.7.2** Listar Reportes

**RF015** Podremos listar a todos los reportes donde nos indicara la cantidad fecha código de salida de los productos.

 **Prioridad:** Media

# **3.8 Requisitos Funcionales para Gestión Reportes fallas de productos**

### **3.8.1Reportes salida pro**

 **RF016** Deberá mostrar los reportes de salida de productos por fallas en el sistema.  **Prioridad:** Alta

# **3.8.2 Listar Reportes**

**RF017** Podremos listar a todos los reportes donde nos indicara la cantidad fecha código de salida de los productos por fallas.

 **Prioridad:** Media

# **3.9 Requisitos Funcionales para Reportes de Entrada de Productos**

# **3.9.1 Listar reportes entrada**

 **RF018** Deberá mostrar los reportes de entrada de productos en el sistema.  **Prioridad:** Alta

### **3.9.2 Listar Reportes Entrada**

**RF019** Podremos listar a todos los reportes donde nos indicara la cantidad fecha código de entrada de los productos.

 **Prioridad:** Media

# **3.10 Requisitos Funcionales para Reportes de Reposición por Falla de Productos**

## **3.10.1Listar Rep. Reposición**

**RF020** Deberá mostrar los reportes de entrada de productos por reposición de productos que tienen fallas en el sistema.

 **Prioridad:** Alta

# **3.10.2Listar Rep. Falla**

**RF021** Podremos listar a todos los reportes donde nos indicara la cantidad fecha código de entrada de productos por falla

 **Prioridad:** Media

# **3.11 Requisitos Funcionales para Gestionar Usuarios**

## **3.11.1 Usuario Nuevo**

**RF022** Se podrá registrar nuevos Usuarios en el sistema.

 **Prioridad:** Media

# **3.11.2 Modificar Usuario**

 **RF023** Nos permitirá modificar usuarios ya creados en el sistema.

 **Prioridad:** Media

# **3.11.3 Eliminar Usuario**

**RF024** Nos permitirá eliminar algún usuario de manera definitiva.

 **Prioridad:** Media

## **3.11.4 Ver Usuarios**

**RF025** Podremos listar a todos los usuarios donde nos indicara su estado de los mismos.

 **Prioridad:** Media

### **3.12 Requisitos Funcionales para Gestionar Marca**

# **3.12.1 Crear Marca**

**RF026** Nos permitirá registrar una nueva marca.

 **Prioridad:** Media

# **3.12.2 Modificar Marca**

**RF026** Nos permitirá modificar marcas ya creados en el sistema.

 **Prioridad:** Media

# **3.12.3 Eliminar Marca**

 **RF027** Nos permitirá eliminar alguna maca ya registrada de manera definitiva.

 **Prioridad:** Media

# **3.12.4 Ver Marcas**

**RF027** Podremos listar a todas los marcas donde nos indicara su estado descripción nombre código de los mismos.

 **Prioridad:** Media

# **3.13 Requisitos Funcionales para Gestionar Tipo**

# **3.13.1 Crear Producto**

**RF028** Nos permitiría crear o registrar un tipo de producto

 **Prioridad:** Media

# **3.13.2 Ver Producto**

**RF029** Podremos visualizar tipo de producto su estado descripción nombre código del mismo

 **Prioridad:** Media

# **3.14 Requisitos Funcionales para Gestionar Productos**

# **3.14.1 Registrar Producto**

**RF030** Deberá registrar un nuevo producto con sus diferentes características código nombre color modelo descripción del mismo.

 **Prioridad:** Alta

# **3.14.2 Listar Productos**

**RF031** Podremos listar a todos los productos creados en el sistema.

 **Prioridad:** Media

# **3.14.3 Modificar producto**

**RF032** Podremos modificar productos creados en el sistema.

 **Prioridad:** Media

# **3.14.4Eliminar producto**

**RF033** Nos permitirá eliminar productos creados en el sistema definitivamente.

 **Prioridad:** Media

# **3.15 Requisitos Funcionales para Gestionar Almacenes**

# **3.15.1 Registrar Nuevo producto**

 **RF034 Deberá** registrar entrada de productos al almacén.

 **Prioridad:** Alta

**3.15.2** Registrar entrada por Reparación

**RF035** Deberá registrar las entradas de productos por reposición a almacenes.

 **Prioridad:** Alta

# **3.15.2 Imprimir Registro de producto**

**RF036** Nos permitirá visualizar e imprimir la entrada de un producto en una determinada fecha.

 **Prioridad:** Media

# **3.16 Requisitos Funcionales para Gestionar Entradas**

# **3.16.1 Mostar Entrada**

**RF037** Deberá mostrar la entrada de productos en el sistema.

 **Prioridad:** Alta

# **3.16.2 Listar Entradas**

**RF037** Podremos listar las entradas donde nos indicara la cantidad fecha código de entrada de los productos.

 **Prioridad:** Media

3.16.3 Registrar Entrada

**RF038** Nos permitirá registrar la entrada de un nuevo producto en el sistema.

 **Prioridad:** Alta

# **3.16.4 Registrar Reposición**

**RF039** Nos permitirá registrar la entrada de un producto por reposición en el sistema.

 **Prioridad:** Alta

# **3.16.5 Imprimir Entrada**

**RF040** Nos permitirá visualizar, imprimir la entrada de un producto en una determinada fecha.

**Prioridad:** Media

# **3.16.5Modificar Entrada**

 **RF041** Nos permitirá modificar la entrada de un producto.

 **Prioridad:** Media

# **3.17 Requisitos Funcionales para Gestionar Salidas**

# **3.17.1 Salida producto**

**RF042** Deberá mostrar la salida de productos en el sistema.

 **Prioridad:** Alta

# **3.17.2 Listar salidas**

**RF043** Podremos listar las salidas de productos donde nos indicara la cantidad fecha código de entrada de los mismos.

 **Prioridad:** Media

# **3.17.3 Registrar salidas**

**TF044** Nos permitiría registrar la salida de un producto a ventas o por fallas.

 **Prioridad:** Media

# **3.17.4 Imprimir Salida**

**RF045** Podremos imprimir la salida de productos.

 **Prioridad:** Media

# **3.17.5 Modificar Salida**

**RF046** Nos permitirá modificar salida de un producto.

 **Prioridad:** Media

# **3.18 Requisitos Funcionales para Categorías**

**RF047** nos permitirá categorizar crear una categoría de un determinado producto

 **Prioridad:** Media

# **3.17.2 Listar Categorías**

**RF048** Podremos listar las categorías de productos

 **Prioridad:** Media

# **3.17.3 Registrar Categorías**

**TF049** Nos permitiría registrar la categoría de un producto.

 **Prioridad:** Media

# **3.18 Requisitos Funcionales para Subcategorías**

**RF047** nos permitirá Subcategorizar crear una subcategoría de una categoría de un producto

 **Prioridad:** Alta

# **3.17.2 Listar Subcategorías**

**RF048** Podremos listar las Subcategorías de productos

 **Prioridad:** Media

# **3.17.3 Registrar Subcategorías**

**TF049** Nos permitiría registrar la subcategoría de un producto.

 **Prioridad:** Media

## **3.18 Interfaces Externas**

 En esta sub sección se definirán los requisitos que afecten a la interfaz de usuario (hardware y software), lo cual hará el manejo más sencillo de este sistema.

# **3.18.1 Interfaz de usuario**

La interfaz de iniciación controlará el acceso al sistema, ya que este será elaborado para ejecutarse vía Web identificando el rol del usuario y validando sus datos específicos como

son Usuario y Contraseña, independientemente de mencionar que está diseñada manteniendo la imagen de la empresa.

# **3.18.2 Interfaz de hardware**

PC USUARIO: Será el computador en el que se ejecutarán las operaciones principales del "MGAV" y el que contará con la base de datos. Se especifican las características mínimas recomendadas

- $\geq 2$  GB de memoria RAM
- 100 GB tamaño en Disco Duro
- Se tiene 2 máquinas en red para conexión y trabajo del sistema.

**IMPRESORA:** Permitirá la impresión de reportes requeridos por el administrador. Podrá atizarse c tipo de impresora

# **3.19 Funciones**

En esta subsección de deben especificar todas aquellas acciones o funciones que deberá llevar a cabo el sistema a desarrollar. Las acciones que se indican como "el sistema deberá..." son las que deben incluirse en este apartado.

La estructuración de las funciones a desarrollar por el nuevo sistema no está del todo claro. Se debe tener en cuenta que en el estándar de IEEE 830 de 1983 se establecía que las funciones de deberían expresar como una jerarquía funcional (véase anexo II), puesto que es la que mejor se adaptaba a los DFDS que proponía el análisis estructurado. Con la evolución de la programación y los nuevos métodos de análisis se puede observar como esta estructura no se adapta, por tanto, es necesaria la modificación de los estándares.

El estándar IEEE 830, en sus últimas versiones, permite la organización de esta subsección de múltiples formas y simplemente sugiere alguna manera para hacerlo, dejando la oportunidad de utilizar cualquier otra justificando suficientemente la utilización de ésta.

Alguna de las formas sugeridas por el estándar es:

- **Por tipo de usuario:** Distintos usuarios poseen distintos requisitos. Para cada clase de usuario que exista en la organización, se especifican los requisitos funcionales que le afecten o tengan mayor relación con sus tareas.
- **Por objetos:** Los objetos son entidades del mundo real que son reflejadas en el sistema. Por tanto, para cada objeto se detallan sus atributos y sus funciones. Los objetos se pueden agrupar en clases. A pesar de realizar el análisis con objetos no obliga a que el diseño del sistema siga el paradigma Orientado a Objetos, aunque lo facilita en gran medida.
- **Por objetivos:** un objetivo es un servicio que se desea que ofrezca el sistema y que requiere una determinada entrada para obtener su resultado. Para cada objetivo o sub objetivo requerido al sistema, se detallarán las funciones que permitan llevarlo a cabo.
- **Por jerarquía funcional:** La funcionalidad del sistema se especifica como una jerarquía de funciones que comparten entradas, salidas o datos del propio sistema. Para cada función y sub función del sistema se detallará la entrada, el proceso en el que interviene y la salida. Normalmente este tipo de análisis implica que el diseño siga el paradigma de diseño estructurado.

Por lo general éste sistema se utiliza cuando ninguno de los anteriores se puede aplicar.

## **3.20Requisitos de rendimiento**

El tiempo de respuesta a consultas, actualizaciones, altas, modificaciones y bajas ha de ser inferior a 10 segundos.

Estructura de datos para el almacenamiento de los datos sencilla.

Proporcionar la mayor cantidad de información al usuario: cantidad de productos en almacenes, cantidad de productos con fallas, alertas de stock, etc.

# **3.21Restricciones de diseño**

# **3.21.1 Requisitos de desarrollo**

 El ciclo de vida elegido para desarrollar el producto será el de prototipo evolutivo orientado a objetos, de manera que se puedan incorporar fácilmente cambios y nuevas funciones, así como aprovechar las ventajas de reusabilidad proporcionada por el paradigma de orientación a objetos.

 La metodología de desarrollo a utilizar será el proceso unificado de desarrollo y el lenguaje notacional UML.

# **3.21.2 Seguridad**

 El sistema no cuenta con un sistema de seguridad ya que en el enunciado de la práctica no se especifica. Esto no quiere decir que en un futuro se le pueda añadir o implementar una interfaz de seguridad.

# **3.22 Atributos de sistema**

# **Requisitos de rendimiento**

**RNF001**. El tiempo de respuesta de las consultas de reportes no pueden superar los 30 segundos y consultas de lista no pueden superar los 20 segundos.

**RNF002**. La interfaz del sistema debe levantar automáticamente ante cada requerimiento. **RNF003.** La interfaz no debe ser sobrecargada de imágenes o elementos que perjudiquen su normal funcionamiento.

# **Seguridad**

**RNF004.** Cuando un usuario intente conectarse al sistema deberá introducir su nombre de usuario y clave de acceso y el sistema deberá comprobar que se trata de un usuario autorizado.

**RNF005.** Acceso al sistema se realizará exclusivamente mediante conexión cifrada, de modo que se preserve la privacidad de los datos de nombre de usuario y clave. **RNF006.** EL procedimiento de copias de backup y resguardo debe estar documentado.

# **Fiabilidad**

**RNF007.** Cualquier transacción del usuario deberá ser finalizada exitosamente.

**RNF008.** En caso de error en las transacciones el sistema no deberá considerar la finalización de la misma.

# **Disponibilidad**

**RNF009.** El sistema deberá presentar tolerancia a fallos garantizando una disponibilidad del 99%.

# **Mantenibilidad**

**RNF010.** La entrada de datos se debe hacer diariamente para que permita la actualización de los reportes.

**RNF011.** El sistema requiere ser diseñado de tal forma que el mantenimiento de este sea realizado fácilmente.

# **Portabilidad**

**RNF012.** La totalidad del código desarrollado deberá ser compatible con las siguientes plataformas:

- Windows.
- PostgresSQL.

# **Otros requisitos**

**RNF013.** El sistema deberá funcionar exactamente las 24 horas del día, todos los días del año.

### **3.23 Otros requisitos**

Aquellos requerimientos que no se hayan podido incluir en ninguna de las secciones anteriormente especificadas.

### **1. Apéndices**

Se incluirá aquí cualquier tipo de información relacionada con la ERA, pero que no forme parte de la misma. Por ejemplo, se incluirían los resultados del análisis de costes, restricciones especiales acerca del lenguaje de programación...

## **2. Conclusiones**

Para conseguir el éxito en cualquier desarrollo de software es esencial la comprensión total de los requisitos del usuario. No importa lo bien diseñado o codificado que pueda estar, si no se ha analizado correctamente puede defraudar al usuario y frustrar al desarrollador.

El análisis y la especificación de los requisitos puede parecer una tarea relativamente sencilla, pero, en realidad, el contenido del análisis es muy denso y abundan las malas interpretaciones o la falta de información. Es muy difícil evitar la ambigüedad.

El análisis de requisitos es la fase más importante en el desarrollo de un proyecto software, ya que es en esta fase en la que el usuario indica las especificaciones del futuro sistema, porque de un correcto análisis dependerá la correcta implementación de la aplicación.

El documento de especificación de requisitos software supone una especie de contrato entre cliente y desarrolladores en el que unos indican sus necesidades, mientras que los otros se limitan a implementar lo que se indica en el documento. Principalmente por esta razón tiene tanta importancia la fase de análisis de requisitos.

La tarea del análisis de requisitos es un proceso de descubrimiento, refinamiento, modelado y especificación y, por tanto, el desarrollador y el cliente tienen un papel activo en la obtención de estas necesidades.

La mejor manera de acercar ambas partes es hacer que el cliente forme parte activa del análisis de requisitos permitiendo que pueda interpretarlo y revisarlo. Las últimas tecnologías utilizadas para la obtención de requisitos permiten una mejor comprensión de los documentos de especificaciones, que hasta ahora eran demasiado técnicos para la correcta comprensión por parte del usuario.

Estas técnicas modernas son los casos de uso, que forman parte del UML. Ésta es la principal herramienta utilizada para el diseño completo de proyectos software orientado a objetos. Los casos de uso modelan el sistema desde el punto de vista del usuario, permitiéndole así la comprensión completa del futuro sistema. El nuevo producto se muestra en forma de "historieta".

El hecho de enfocar el análisis de requisitos hacia el usuario tiene una doble ventaja: por un lado evita las tendencias del informático hacia un diseño técnico que permita optimizaciones innecesarias o complicaciones añadidas; por otro lado, la participación del usuario en el proceso y la utilización de su lenguaje cotidiano en la redacción de los casos de uso facilita la identificación de las necesidades del sistema.

Finalmente, se debe indicar que esta fase es posiblemente la más costosa (temporalmente) en el desarrollo de un producto software. Esto se debe a que, en general, el cliente no sabe realmente lo que quiere y requiere la ayuda de los analistas para concretar las funciones que realmente se han de implementar. Por tanto, de la calidad del documento de ERS dependerá el desarrollo y calidad del producto final. La existencia de un estándar, como es el presentado en este trabajo, para la ERS (IEEE 830) permite la coherencia en la especificación de requisitos y ayuda a no dejar cabos sueltos.

# **3. Bibliografía**

 [IEEE, 1998]: IEEE Recommended practice for software requirements specification. Artículo obtenido de la web del instituto de ingenieros eléctricos y electrónicos (Institute of Electrical and Electronics Engineers). http://www.computer.org/

[thehath, 2000]: Sitio web con abundante información sobre análisis.

http://www.thehathway.com/

[upm, 2000]: Web de la universidad politécnica de Madrid, aparecen algunos artículos sobre la IEEE 830 y sobre análisis de requisitos en general. http://www.upm.com.

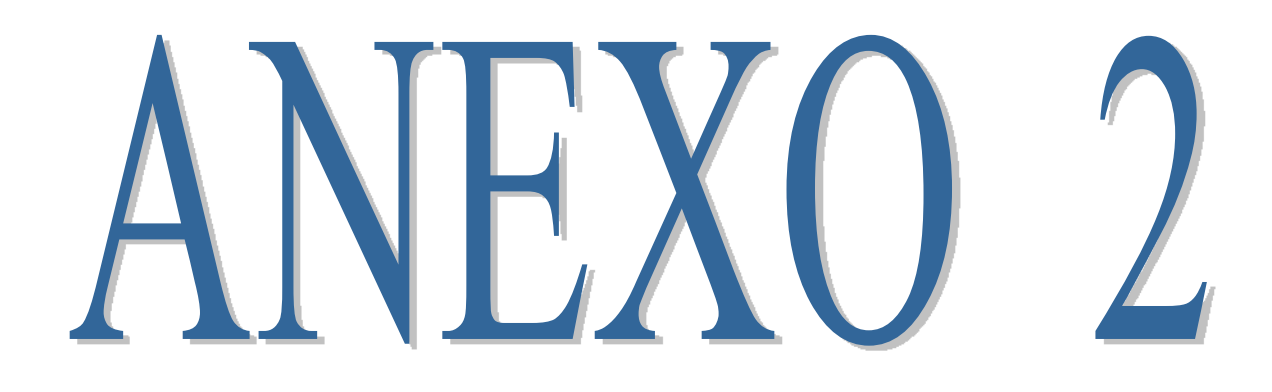

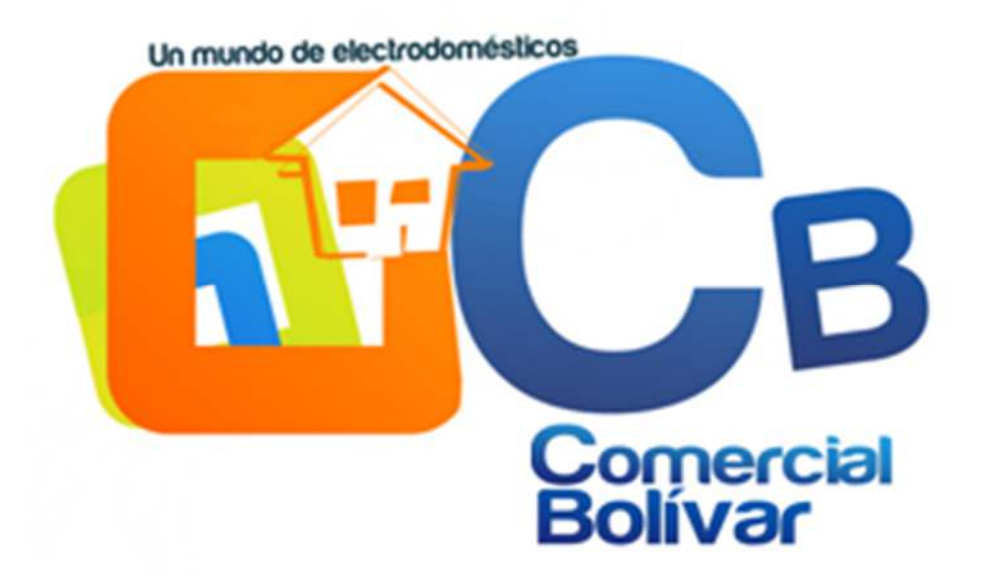

# **MEJORAMIENTO EN LA GESTIÓN DE ALMACENES Y VENTAS DEL COMERCIAL BOLÍVAR**

# **Manual de Instalación**

Versión: 0001

[Versión del Producto]

Queda prohibido cualquier tipo de explotación y, en particular, la reproducción, distribución, comunicación pública y/o transformación, total o parcial, por cualquier medio, de este documento sin el previo consentimiento expreso y por escrito de la Junta de Andalucía.

# **HOJA DE CONTROL**

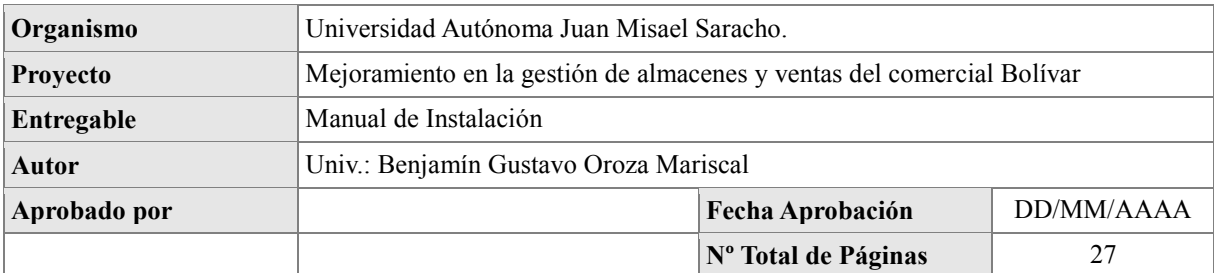

# REGISTRO DE CAMBIOS

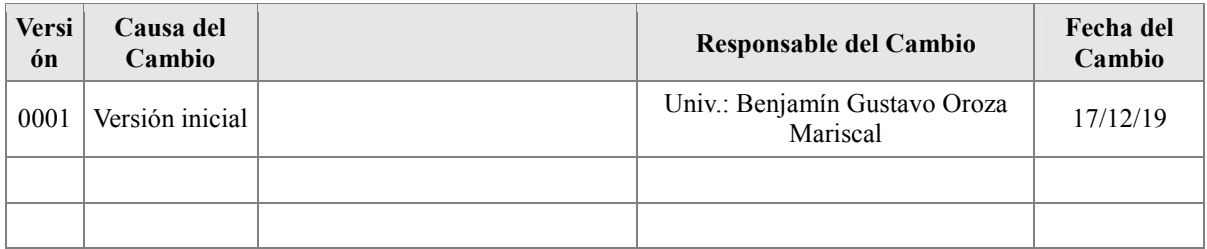

# CONTROL DE DISTRIBUCIÓN

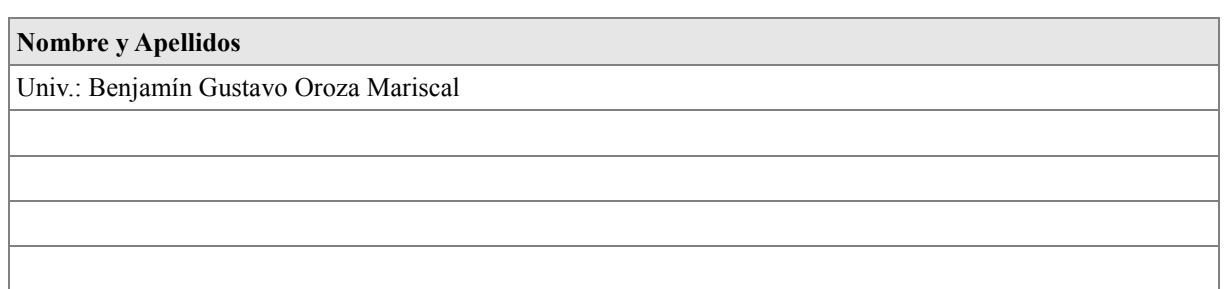

# Índice

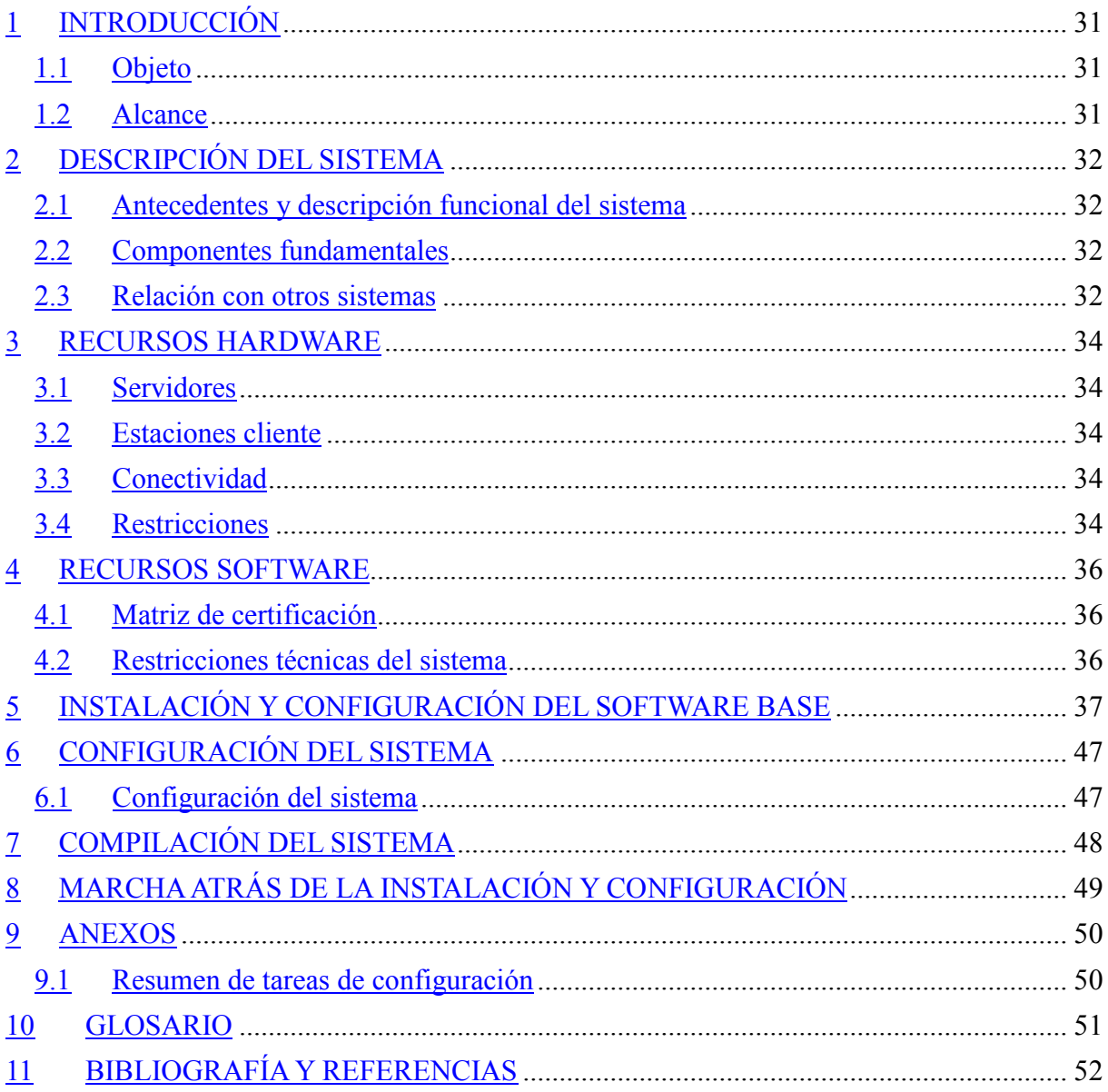

# **INTRODUCCIÓN**

# *Objeto*

El Manual de Instalación tiene como objetivo servir de guía en la instalación del sistema. Para ello, en primer lugar, deberá especificar los requerimientos hardware y software necesarios para el correcto funcionamiento del sistema, para posteriormente describir cada uno de los pasos necesarios para la configuración, compilación e instalación del sistema. Además, se deberán incluir las pruebas que se deberán realizar para asegurar que la instalación se ha realizado correctamente, así como el procedimiento de marcha atrás a aplicar en caso de que no haya resultado exitosa la instalación del sistema.

# *Alcance*

El presente documento tiene como alcance mostrar detalladamente la instalación para el usuario de las librerías, archivos ejecutables, instaladores para el funcionamiento del sistema, para que el usuario pueda culminar con una instalación exitosa, con una máxima seguridad de que el proyecto será ejecutado.

# **DESCRIPCIÓN DEL SISTEMA**

# *Antecedentes y descripción funcional del sistema*

El Comercial Bolívar debido al tiempo transcurrido ha ido creciendo en sus ventas todas estas l se lleva un control manualmente el cual lleva mucho tiempo y poco fiable al realizar el control de la información en almacenes es por eso que el comercial opto por un sistema para poder automatizar los procesos que vendrá a mejorar el control de almacenes y ventas.

# *Componentes fundamentales*

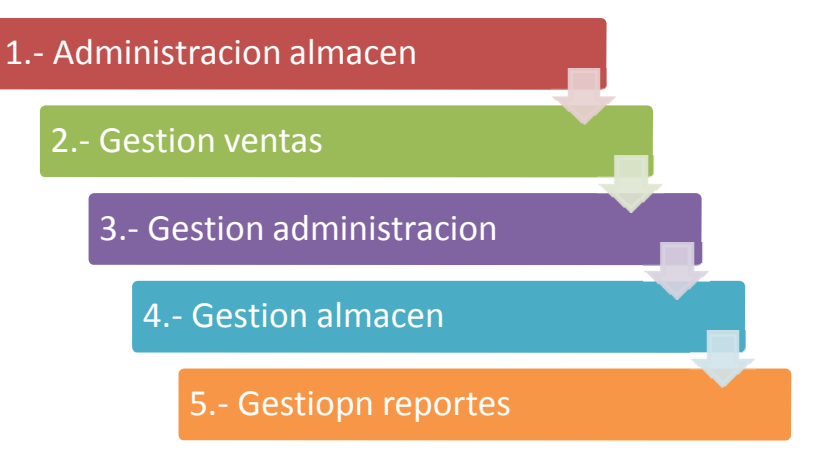

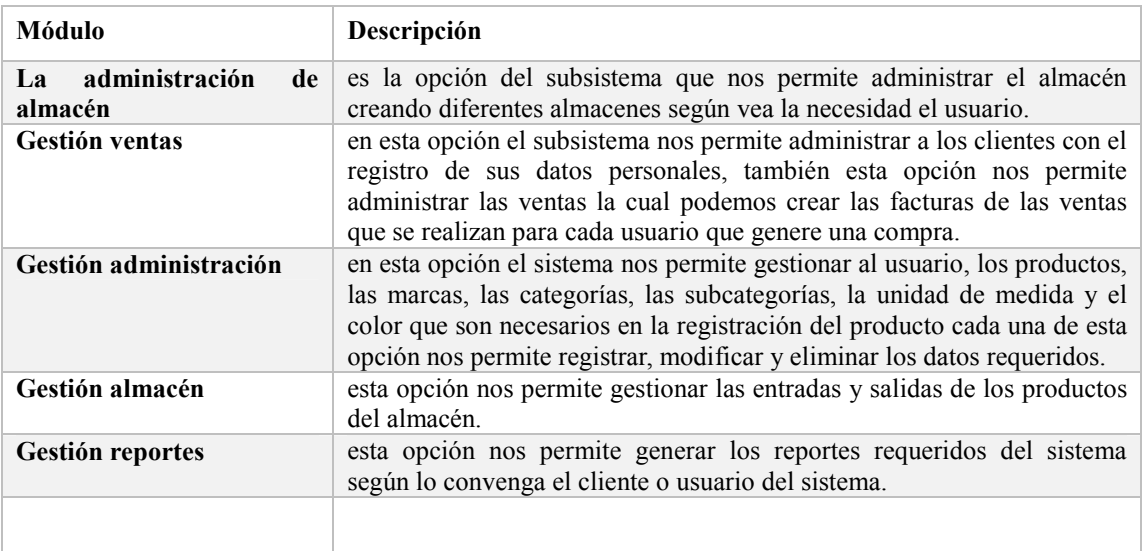

# *Relación con otros sistemas*

Nuestro sistema no tiene ninguna relación con otro tipo de sistemas

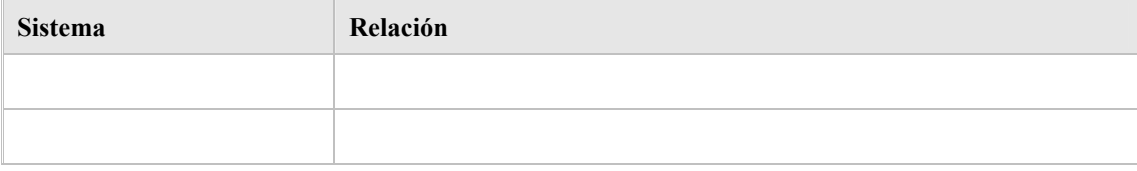

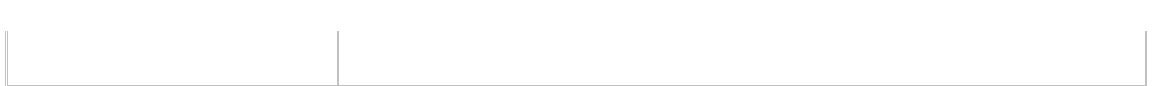

# **RECURSOS HARDWARE**

# *Servidores*

El sistema para el comercial Bolívar necesita las siguientes características de hardware en el computador donde se va ejecutar el sistema.

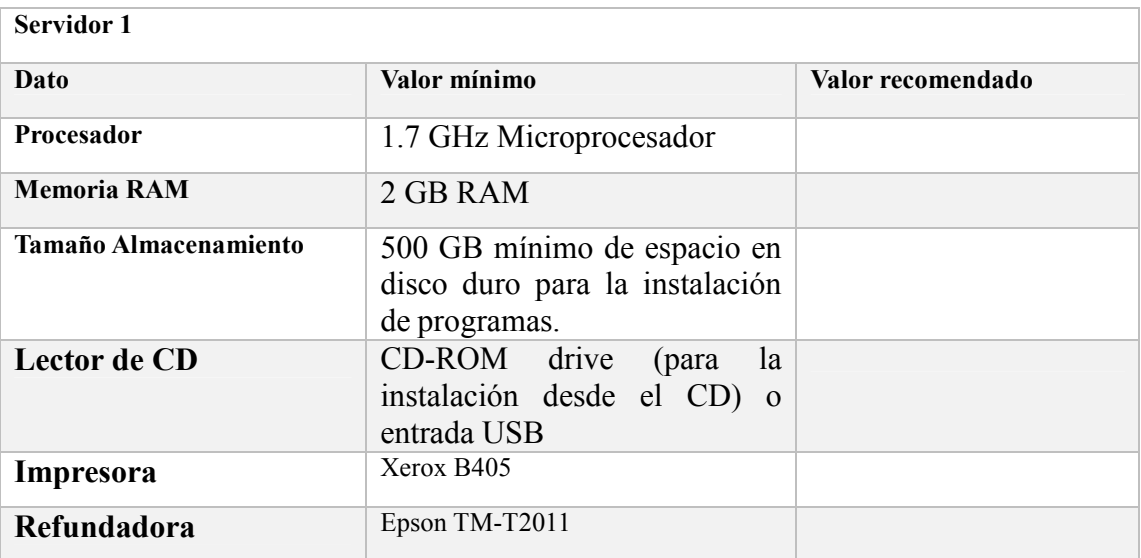

# *Estaciones cliente*

En nuestro sistema no interactuará el cliente con un servidor solo hará uso el personal del comercial con el enlace de una URL disponible.

# *Conectividad*

El sistema deberá contar con estos requisitos mínimos para la conexión entre servidor y usuario.

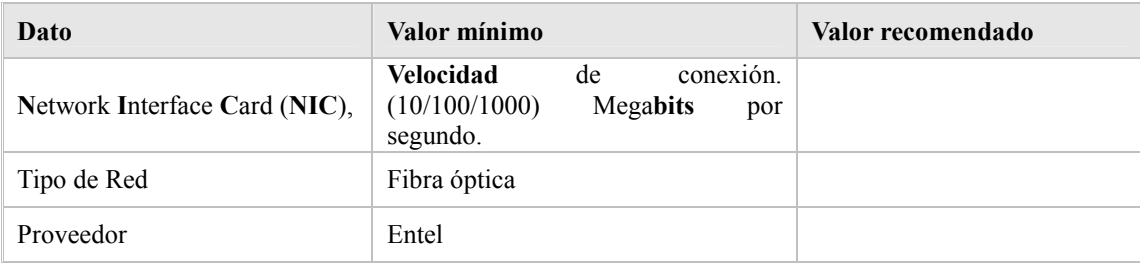

# *Restricciones*

Las restricciones mínimas del sistema pueden ser:

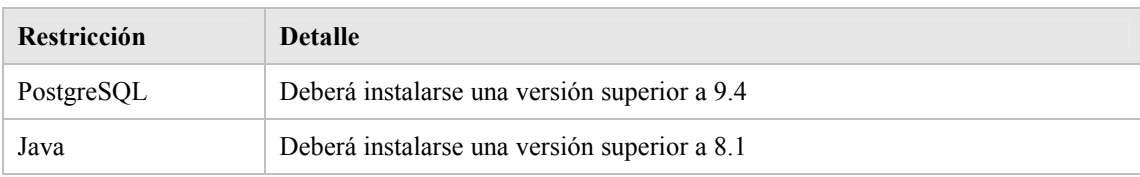

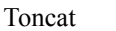

# **RECURSOS SOFTWARE**

# *Matriz de certificación*

Los requisitos mínimos de compatibilidad del sistema a instalar son:

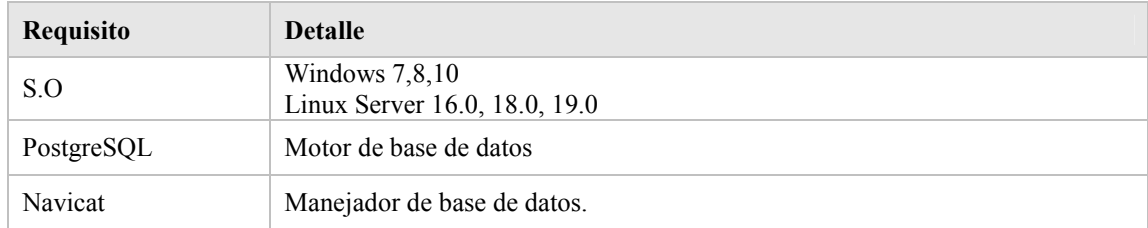

# *Restricciones técnicas del sistema*

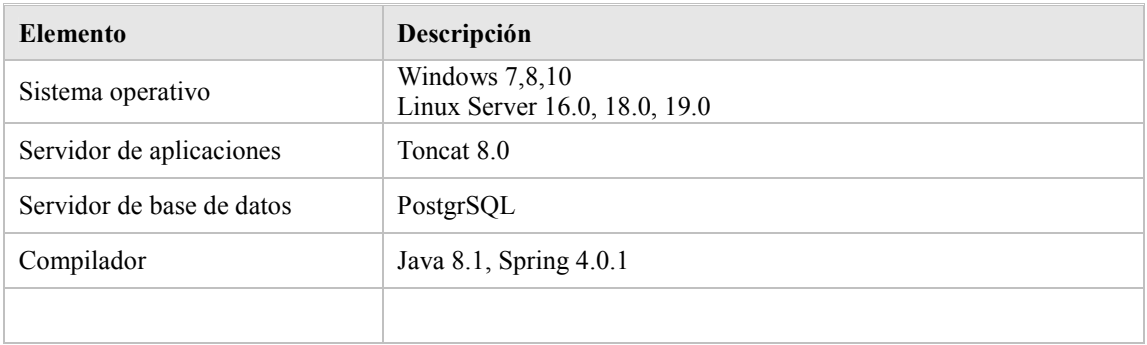
# **INSTALACIÓN Y CONFIGURACIÓN DEL SOFTWARE BASE**

La instalación del sistema requiere de algunos pasos previos, con el objetivo de lograr una instalación exitosa.

## **Bajar los siguientes programas desde internet:**

- $\checkmark$  PostgreSQL 9.4.24
- $\checkmark$  Java 8.1
- $\checkmark$  Toncat 9.0

## **I. INSTALACION POSTGRESQL 9.4**

https://www.enterprisedb.com/es/downloads/postgres-postgresql-downloads

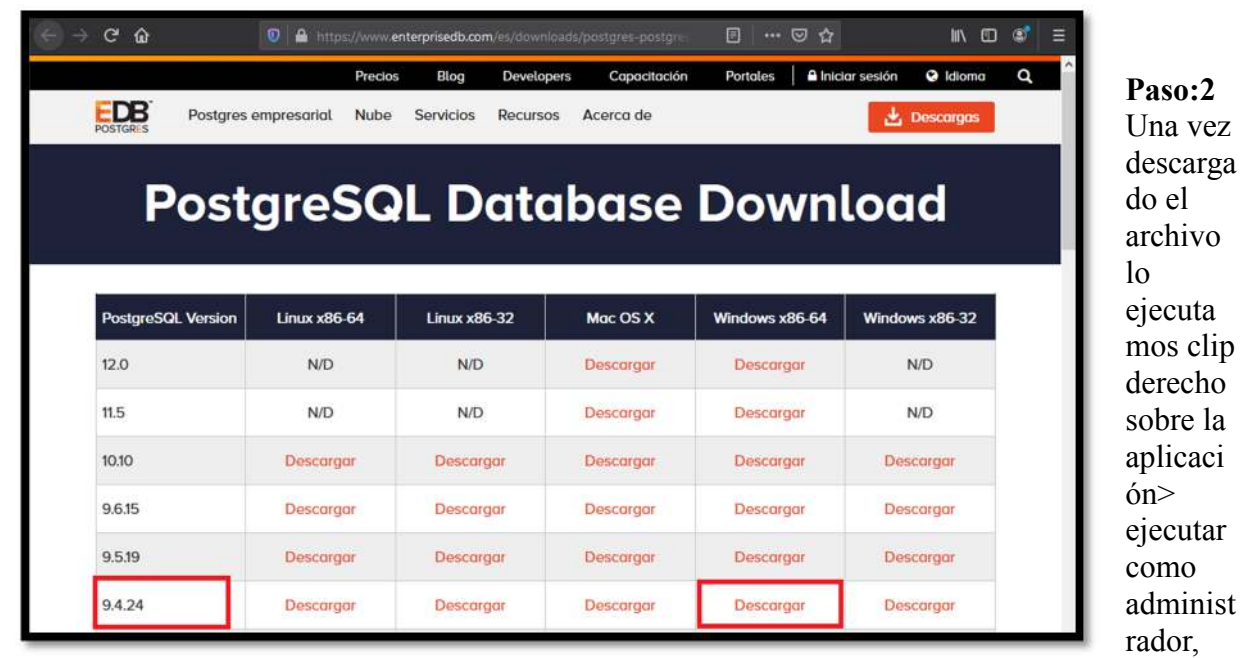

nos mostrara una advertencia con un texto ¿Desea permitir que este programa realice cambios en el equipo?, Pulsamos en "SI" para continuar con la instalación de Postgres.

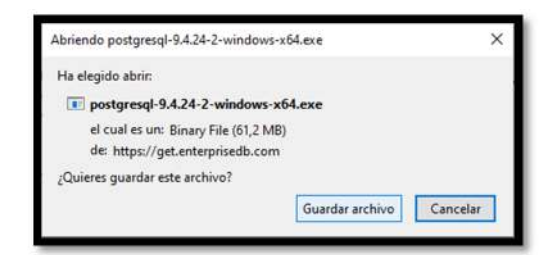

## **Paso:3**

Nos mostrara una ventana de Dialogo leemos atentamente en cada paso la operación que se realizara. Pulsamos "Siguiente"

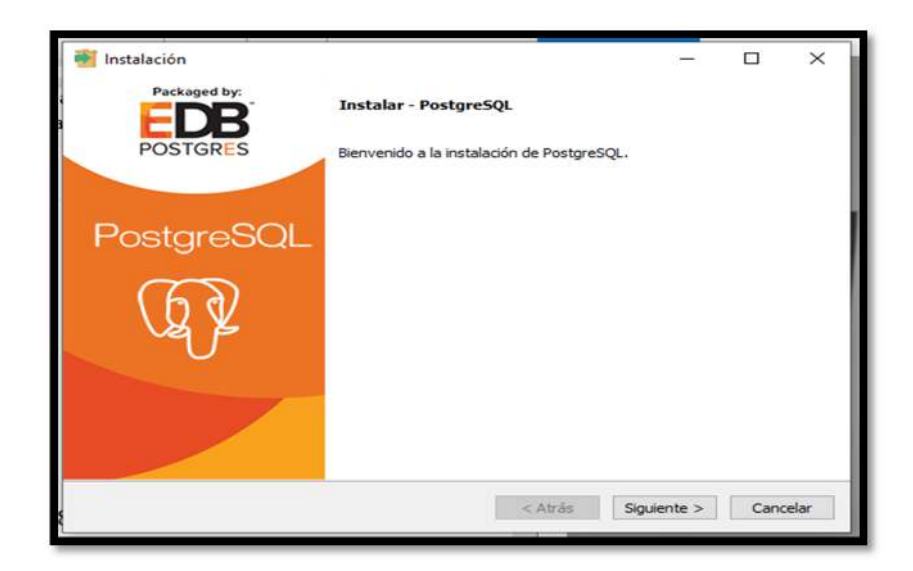

## **Paso: 2**

Es el directorio donde se instalará Postgres SQL. Donde se guardarán los ejecutables y ficheros de configuración de Postgres SQL. Pulsamos "Siguiente"

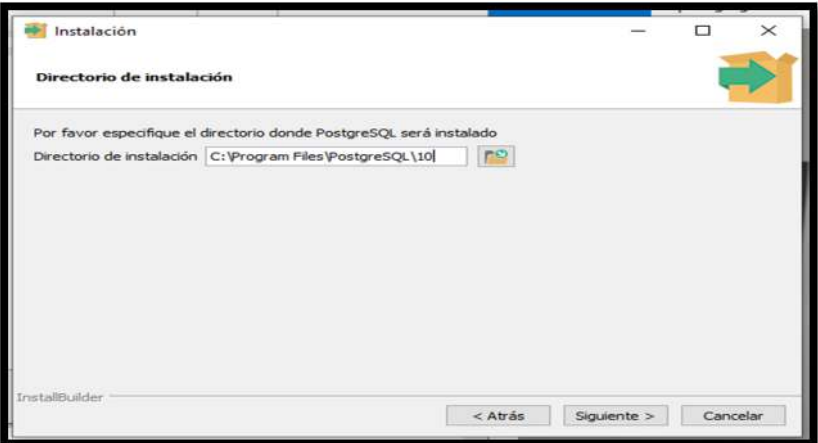

## **Paso: 3**  Pulsamos Siguiente.

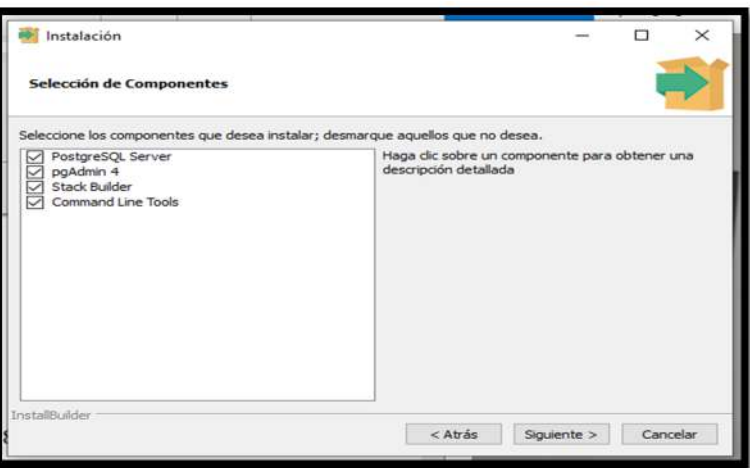

## **Paso: 4**

Seccionar la ruta donde se guardar los datos

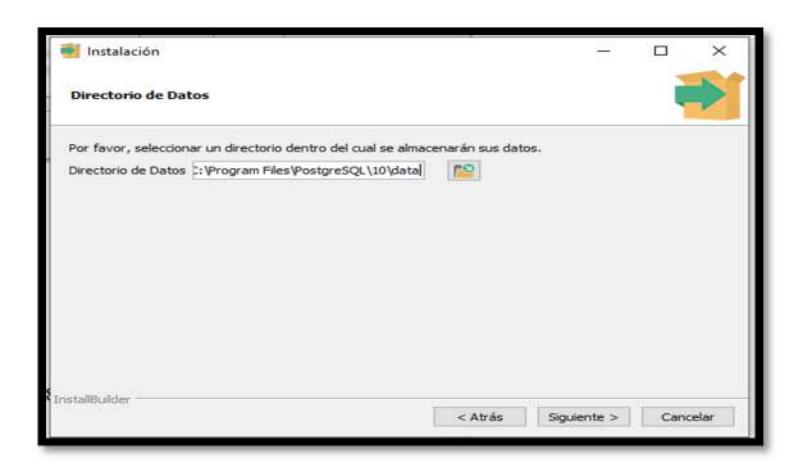

## **Paso: 5**

Le damos una contraseña para poder ingresar y hacer su respectiva conexión con el servidor.

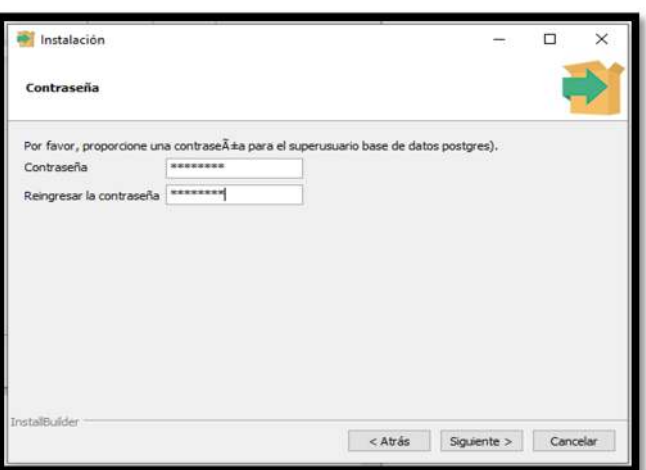

**Paso: 6** Puerto de escucha del servidor

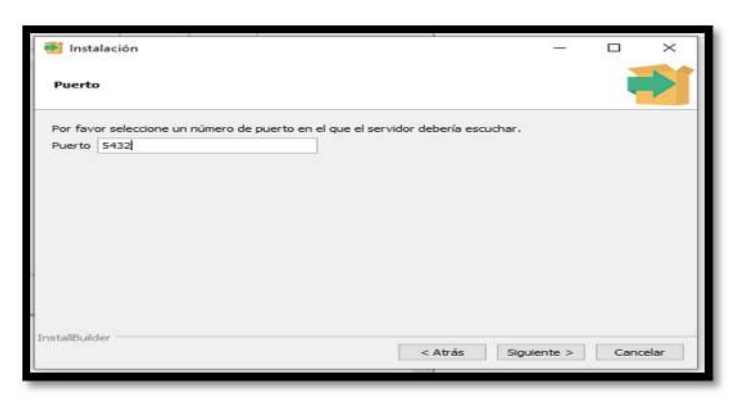

## **Paso: 7**

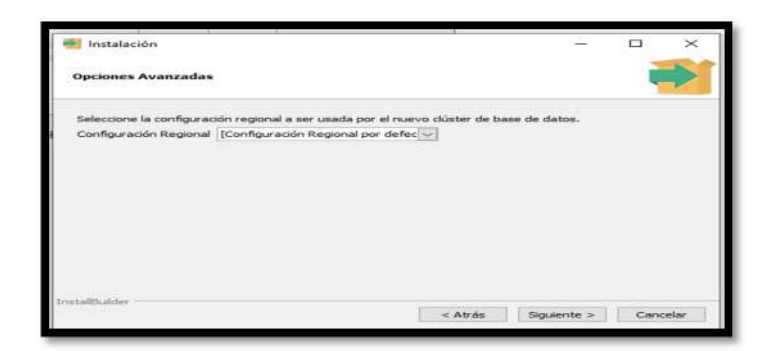

## **Paso: 8** Pulsar siguiente

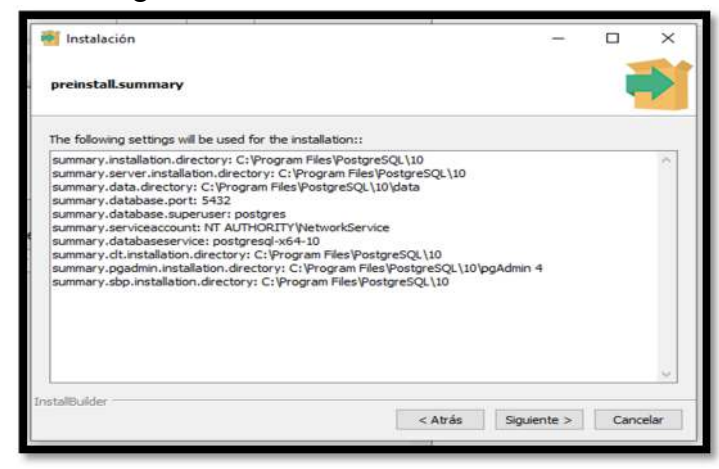

**Paso: 9** Pulsar siguiente

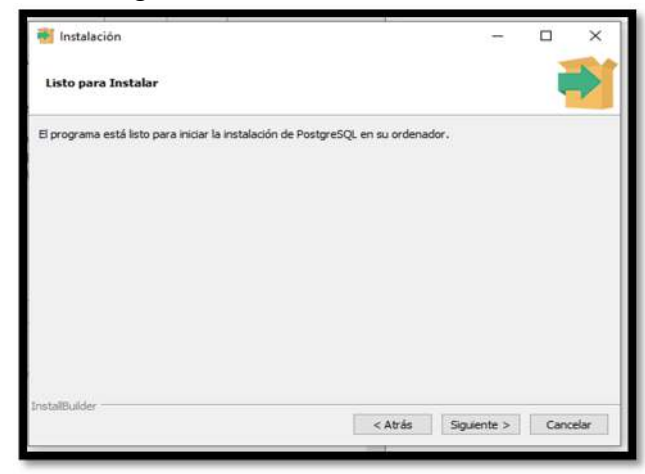

## **Paso: 10** Pulsar siguiente

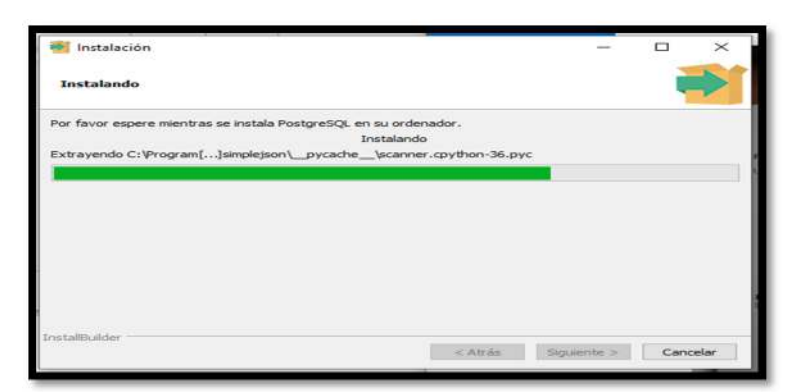

**Paso: 11** Pulsar Finalizar

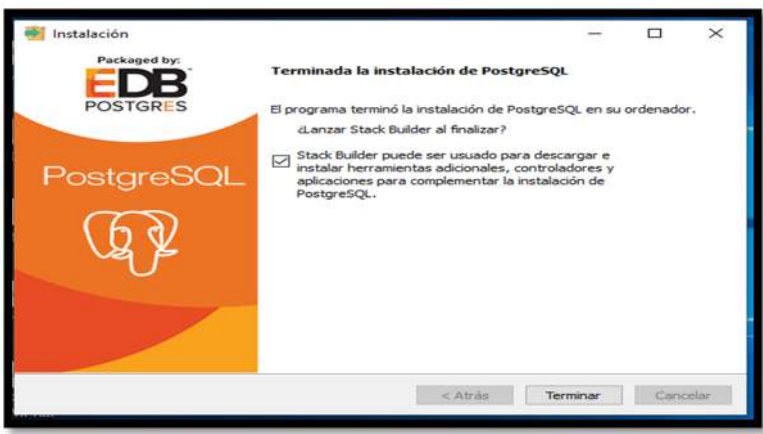

**Paso: 12** Pulsar cancelar

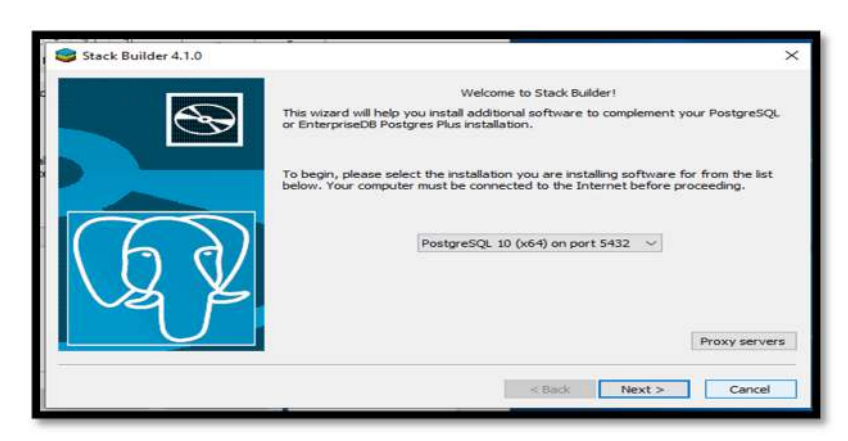

**Paso: 13** Ya tenemos puestro postgres instalado, Colocamos la contraseña la cual colocamos en sus momento de la instalacion

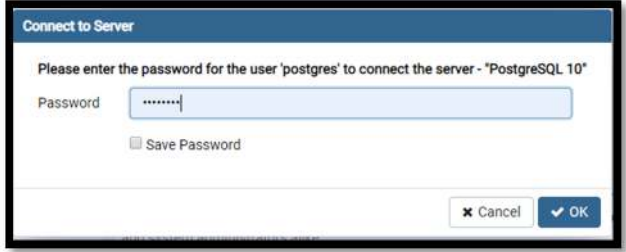

Paso: 13 Ceamos una base de datos

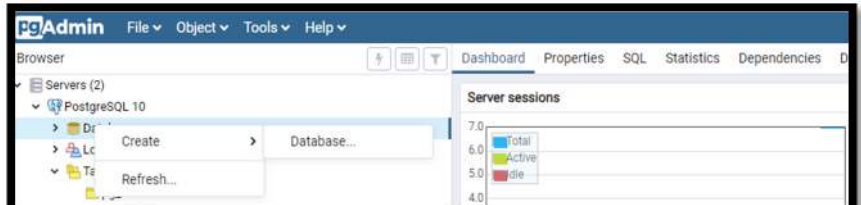

## **Paso: 13 Darle su respectivo nombre**

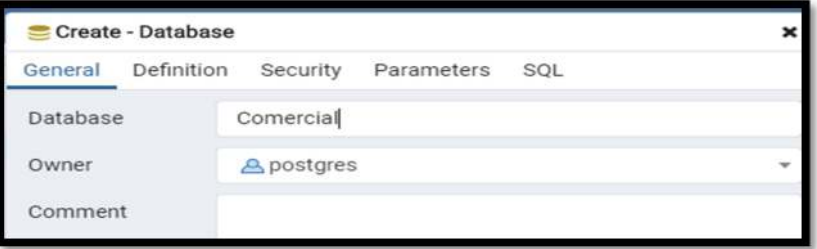

#### **II. Instalación Java Paso:1**

Abrimos un navegador web y accedemos a la url:

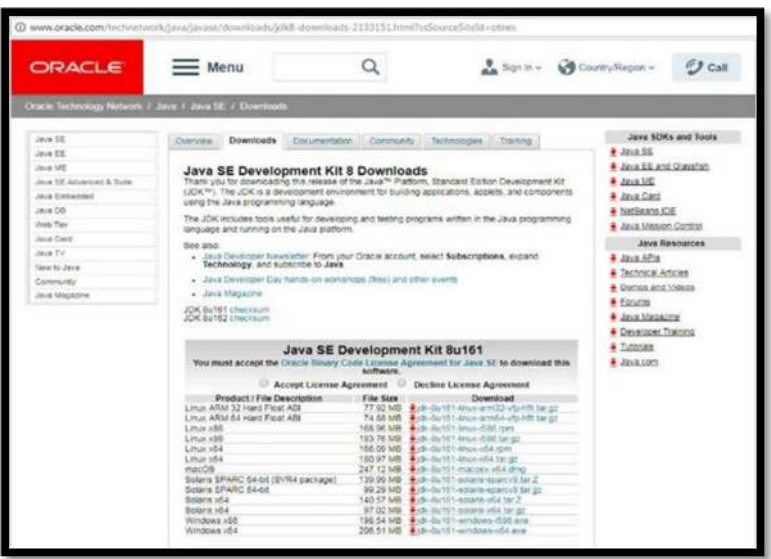

Trabaja como usuario administrador y ejecuta el fichero de la instalación descargado

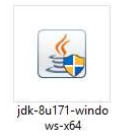

## **Clip derecho > ejecutar como administrador>**

Lo ejecutamos clip derecho sobre la aplicación > ejecutar como administrador, nos mostrara una advertencia con un texto ¿Desea permitir que este programa realice cambios en el equipo?, Pulsamos en "SI" para continuar con la instalación de Postgres.

## **Paso:3**

Nos mostrara una ventana de Dialogo leemos atentamente en cada paso la operación que se realisara. Pulsamos "Siguiente"contestando afirmativamente a lo que pregunta el asistente de instalación.

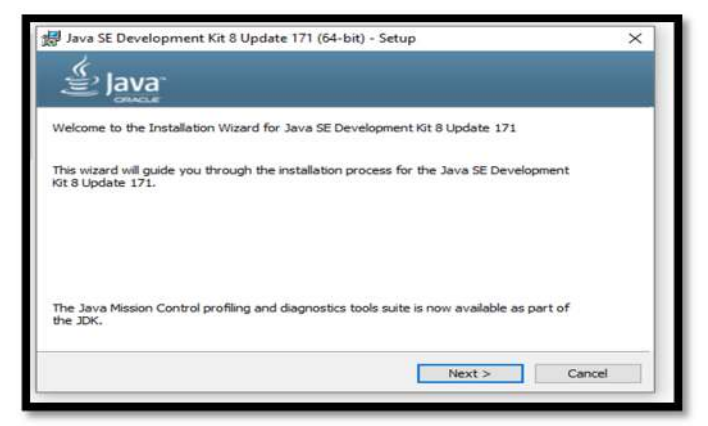

## **Paso: 4** Presionar Siguiente

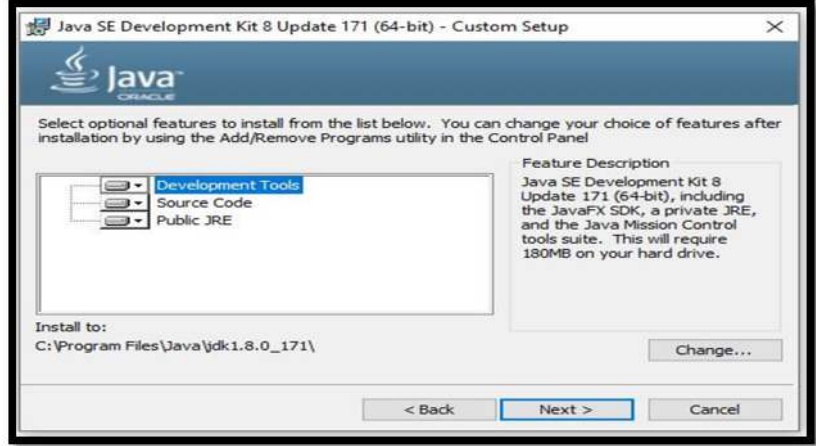

Esperamos su Instalación

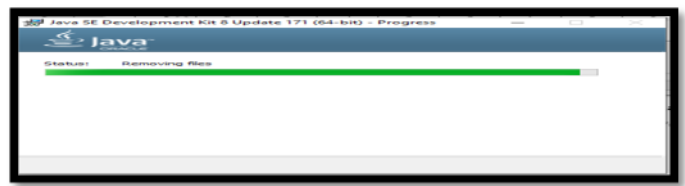

## **Paso: 4** Presionar Siguiente

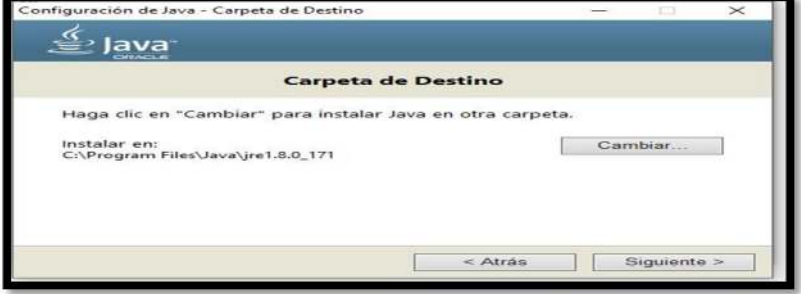

Esperar que el proceso culmine

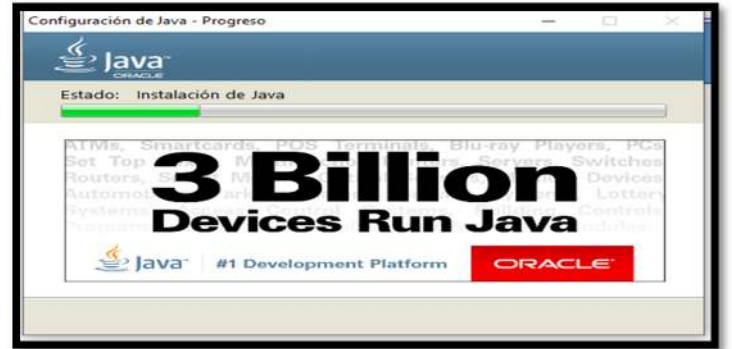

## **Paso: 4** Clip en Close

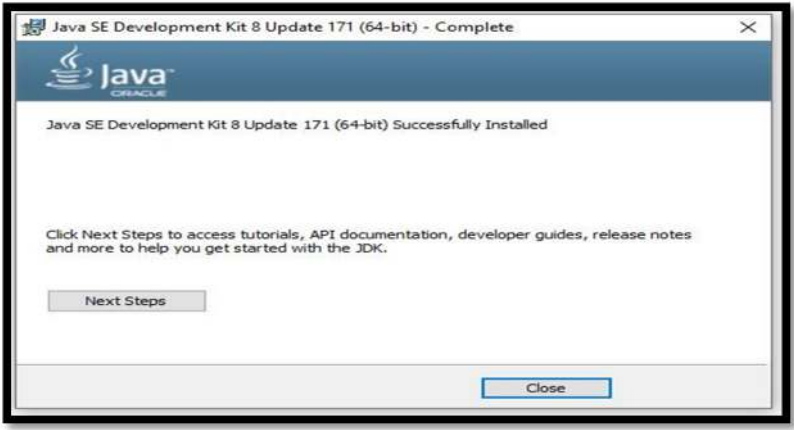

## **III. Instalación Chorome**

Paso 1:

Escribe en la barra de direcciones de tu navegador, la dirección www.google.com/chrome y presiona la tecla Enter.

Paso 2:

Se abrirá la página de descarga de Google Chrome. Automáticamente, Chrome detectará si estás usando un computador con sistema operativo macOS o Windows y seleccionará la versión correcta para tu computador. Haz clic en el botón Descargar Chrome.

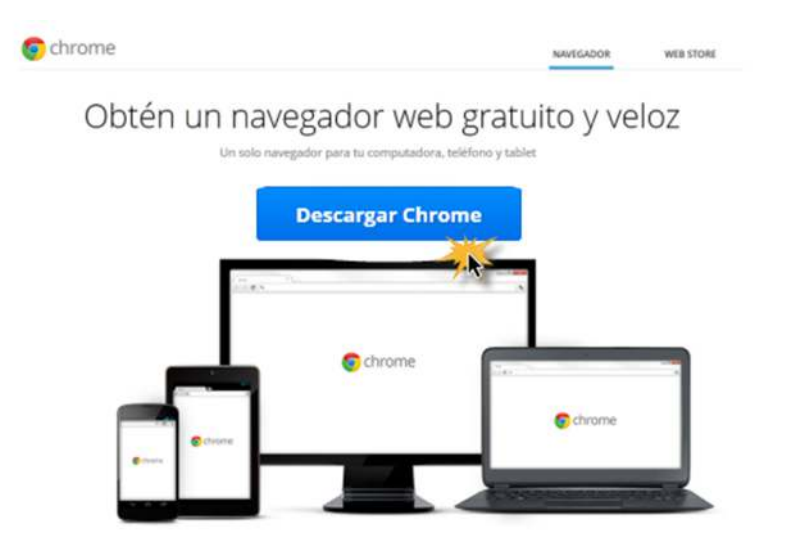

## Paso 3:

Verás que se abrirá una caja de diálogo con las Condiciones de Servicio de Google Chrome. Revisa las condiciones de servicio y haz clic en el botón Aceptar e instalar.

Allí, haz clic en la casilla Establecer Google Chrome como mi navegador predeterminado si quieres que Chrome sea el navegador que tu computador abra por defecto.

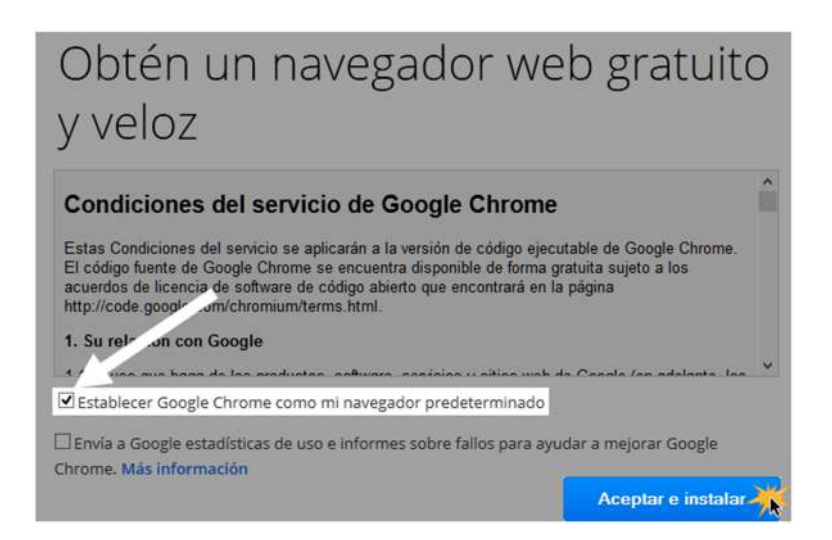

## Paso 4:

El instalador de Google Chrome se abrirá automáticamente. Dependiendo de tu navegador y sistema operativo, el proceso de descarga e instalación puede ser diferente. Si no estás seguro de qué hacer sigue paso a paso las instrucciones que te irá indicando el programa. El programa de instalación se cerrará cuando el proceso concluya.

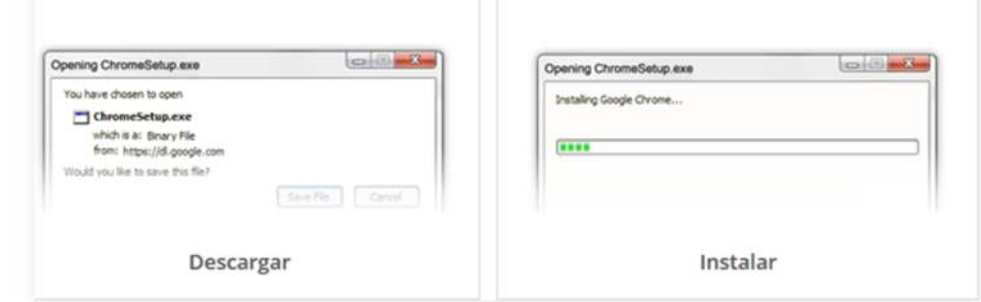

Se abrirá la página de Registro de Chrome. Esta página te permitirá configurar y sincronizar el navegador con tu cuenta de Gmail para que puedas acceder a tus marcadores e historial de navegación desde cualquier dispositivo que uses, y lo único que deberás hacer es iniciar sesión en Google Chrome con tu nombre de usuario y contraseña de Gmail.

Esto es completamente opcional, así que no te preocupes si no tienes una cuenta de Gmailo no quieres sincronizar tu cuenta con Chrome. Registrarte no es obligatorio. En caso de que no lo quieras hacer, haz clic en el botón No, gracias y empieza a usar el navegador de manera normal.

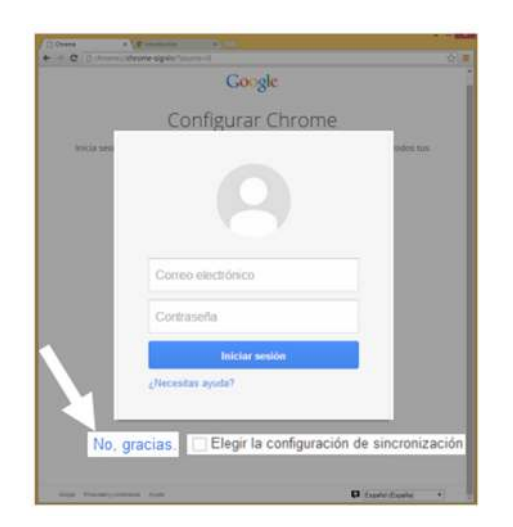

También tienes la posibilidad de configurar esa sincronización. Para hacerlo, selecciona la opción Elegir la configuración de sincronización, y el sistema te mostrará, al momento de iniciar sesión, las posibles opciones entre las que puedes elegir.

¡Y listo! Ahora tienes Google Chrome en tu computador.

# **CONFIGURACIÓN DEL SISTEMA**

# *Configuración del sistema*

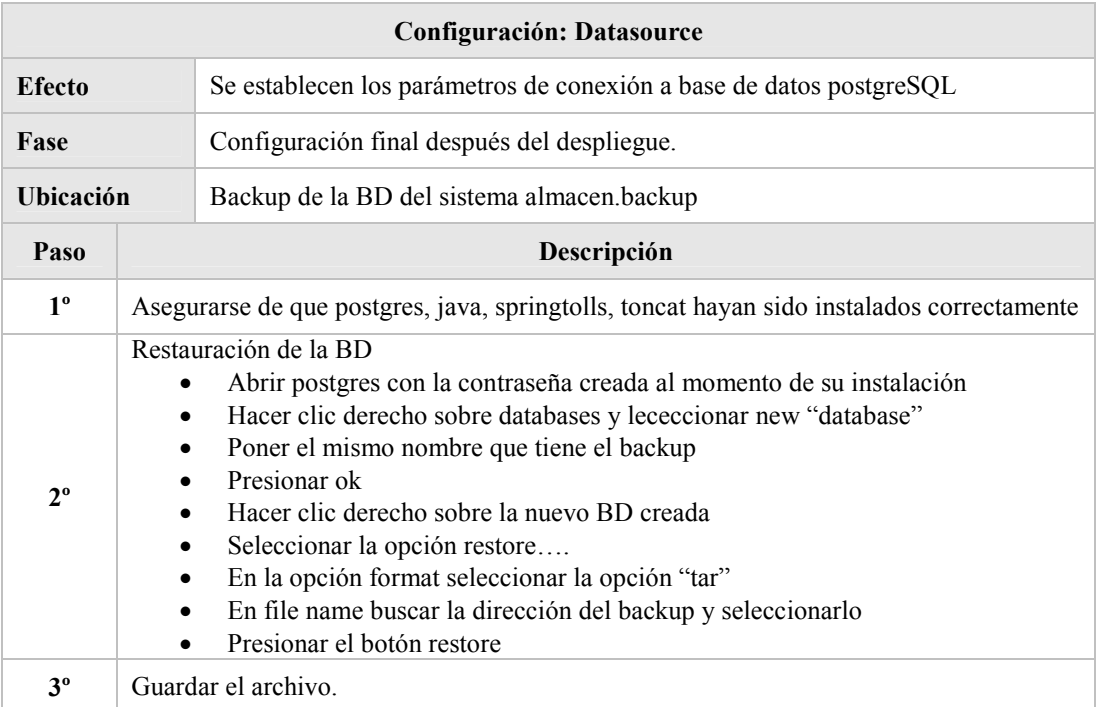

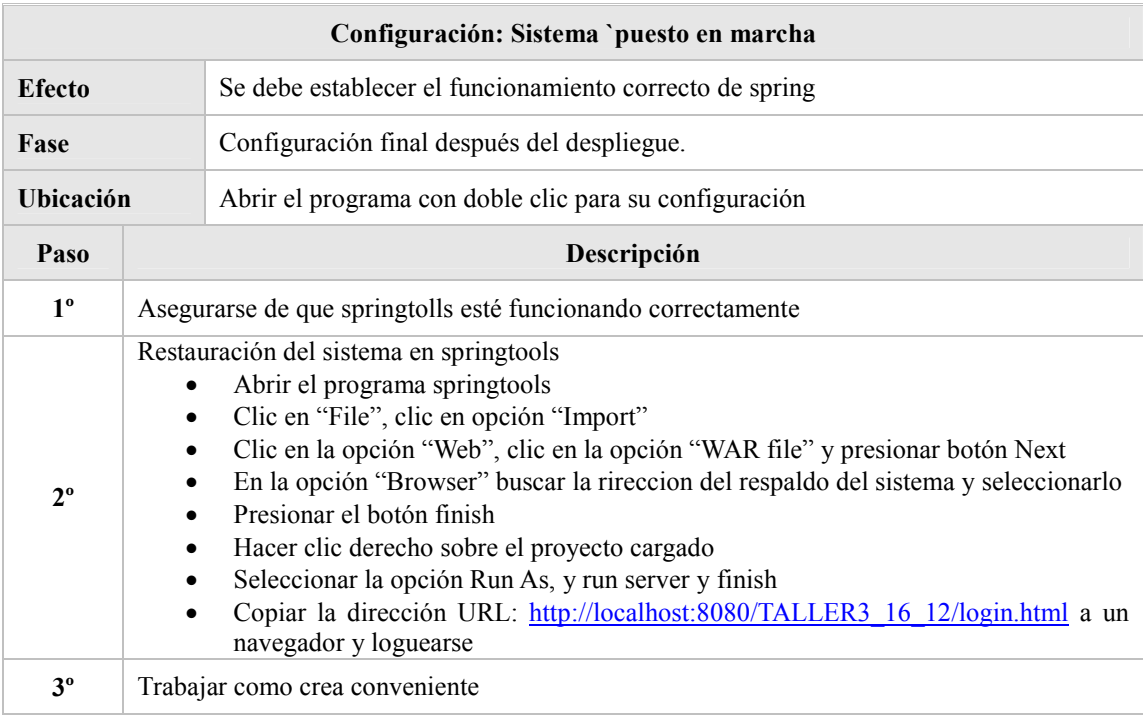

# **COMPILACIÓN DEL SISTEMA**

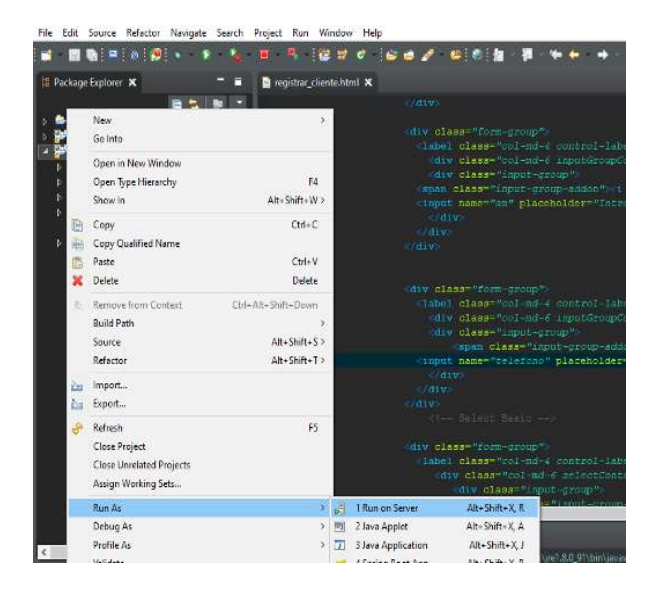

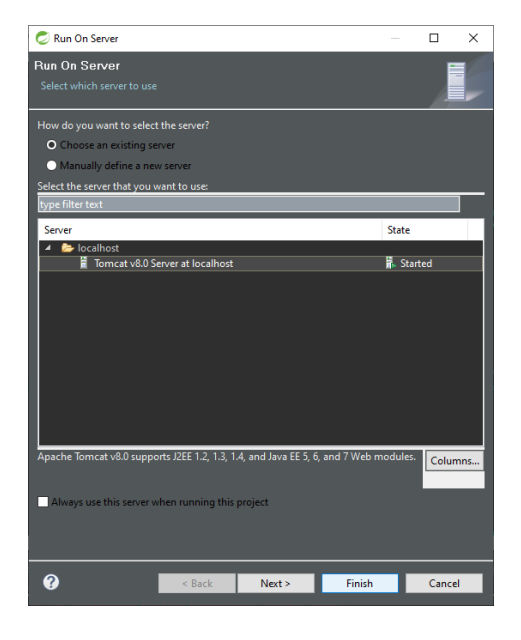

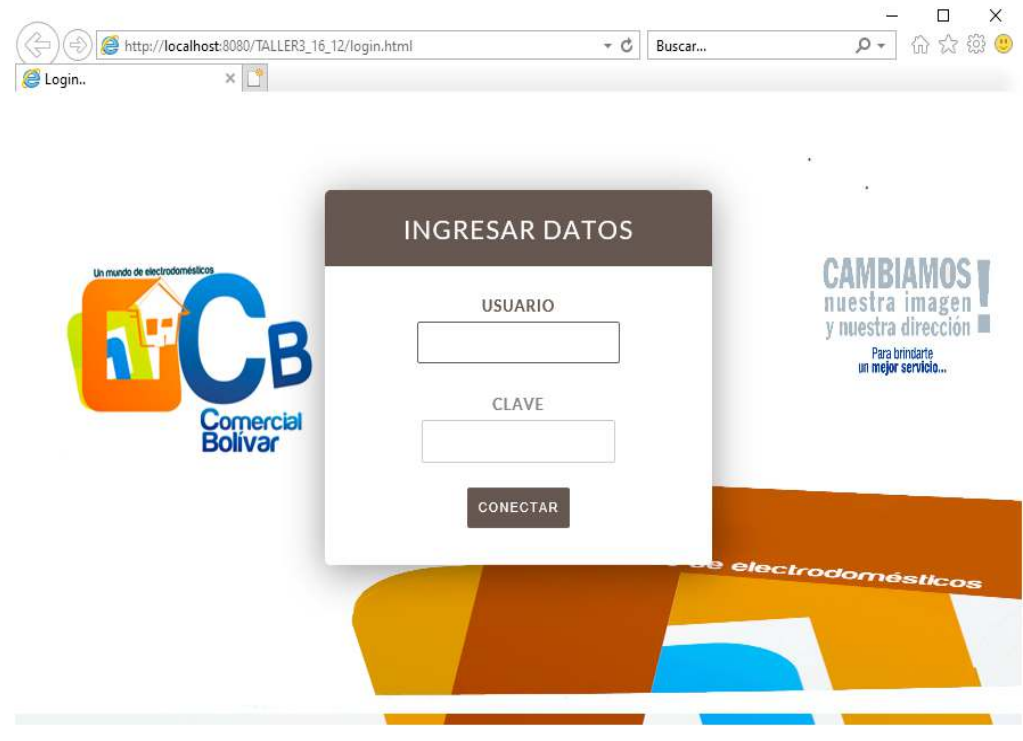

# **MARCHA ATRÁS DE LA INSTALACIÓN Y CONFIGURACIÓN**

Al poner marcha atrás una vez instalada y puesta en marcha el sistema se correrá el riesgo de perder toda la información almacenada en la base de datos del sistema, por el periodo que se fue utilizando el sistema.

# **ANEXOS**

<Introduzca contenido y borre cuadro>

Este punto contendrá toda aquella información de interés para la elaboración y validación del Manual de Instalación.

## *Resumen de tareas de configuración*

<Introduzca contenido y borre cuadro>

En este apartado se incluirá, a modo de resumen, un listado con los elementos de configuración que hay que actualizar para la correcta puesta en marcha del sistema en el entorno deseado. El detalle de los pasos para configurar cada uno de los componentes, así como la fase en la que deberá realizarse, vendrá especificado en el apartado 'Configuración del Sistema'.

# **GLOSARIO**

Este punto contendrá la definición de todos los términos utilizados en el presente documento.

<Insertar comentario y eliminar cuadro>

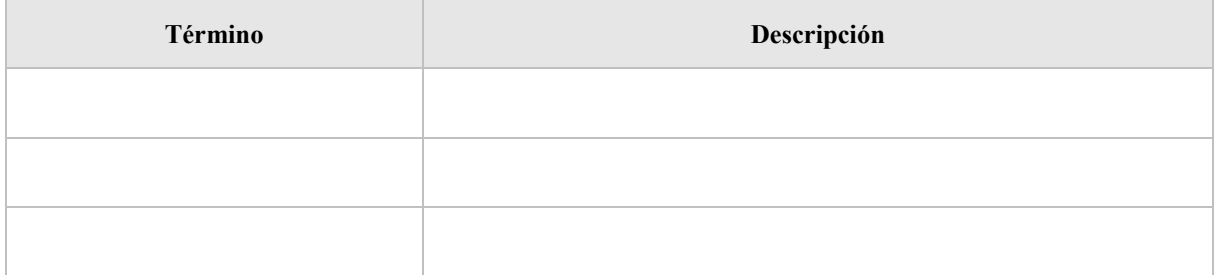

# **BIBLIOGRAFÍA Y REFERENCIAS**

En este punto se incluirán las referencias a la documentación utilizada para la elaboración del presente documento.

<Insertar comentario y eliminar cuadro>

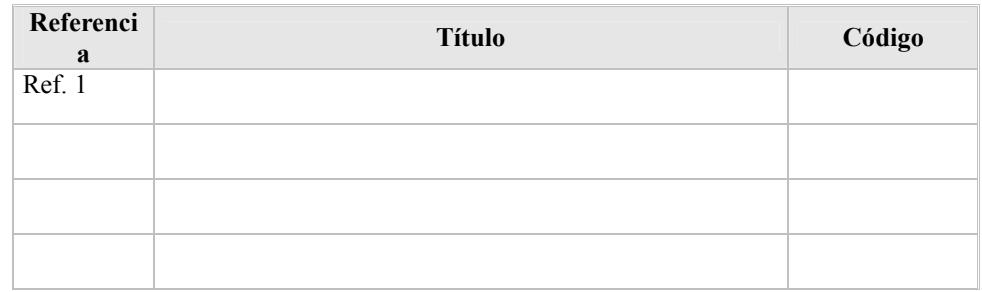

## BIBLIOGRAFIA

MARCO DE DESARROLLO DE LA JUNTA DE ANDALUCIA http://www.juntadeandalucia.es/servicios/madeja/contenido/recurso/466

# ANEXO3

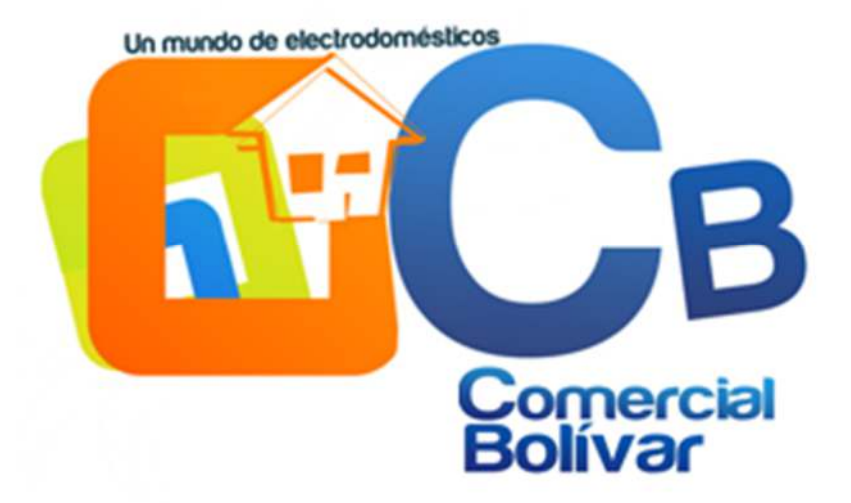

# **MEJORAMIENTO EN LA GESTIÓN DE ALMACENES Y VENTAS DEL COMERCIAL BOLÍVAR**

# **Manual de Usuario**

Versión: 0001 Fecha: 09/12/2019

Queda prohibido cualquier tipo de explotación y, en particular, la reproducción, distribución, comunicación pública y/o transformación, total o parcial, por cualquier medio, de este documento sin el previo consentimiento expreso y por escrito del comercial Bolívar.

# **HOJA DE CONTROL**

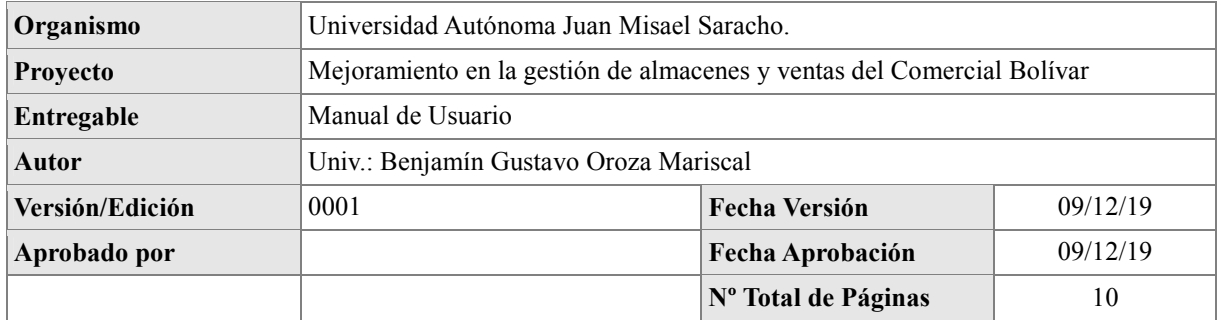

## REGISTRO DE CAMBIOS

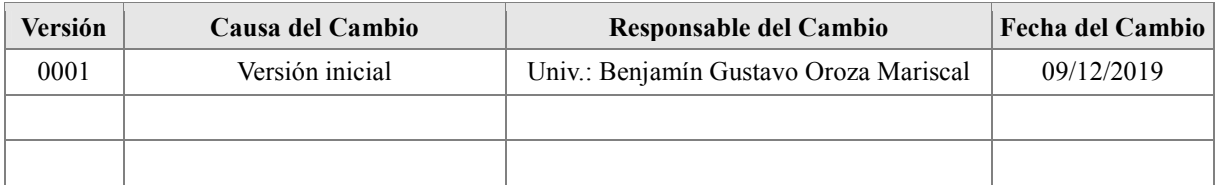

## CONTROL DE DISTRIBUCIÓN

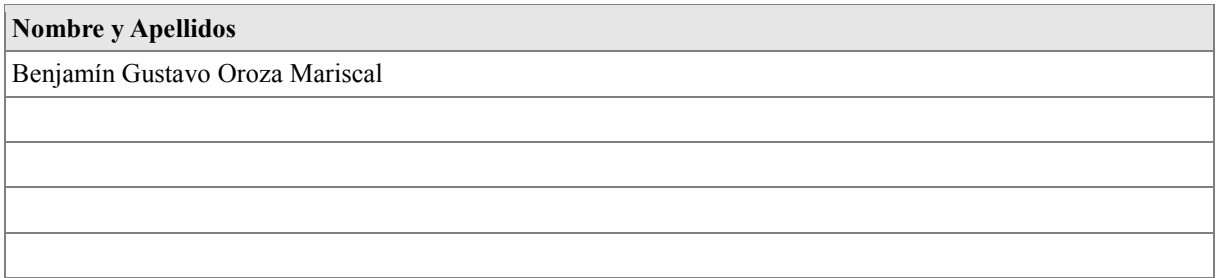

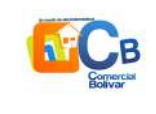

# Índice

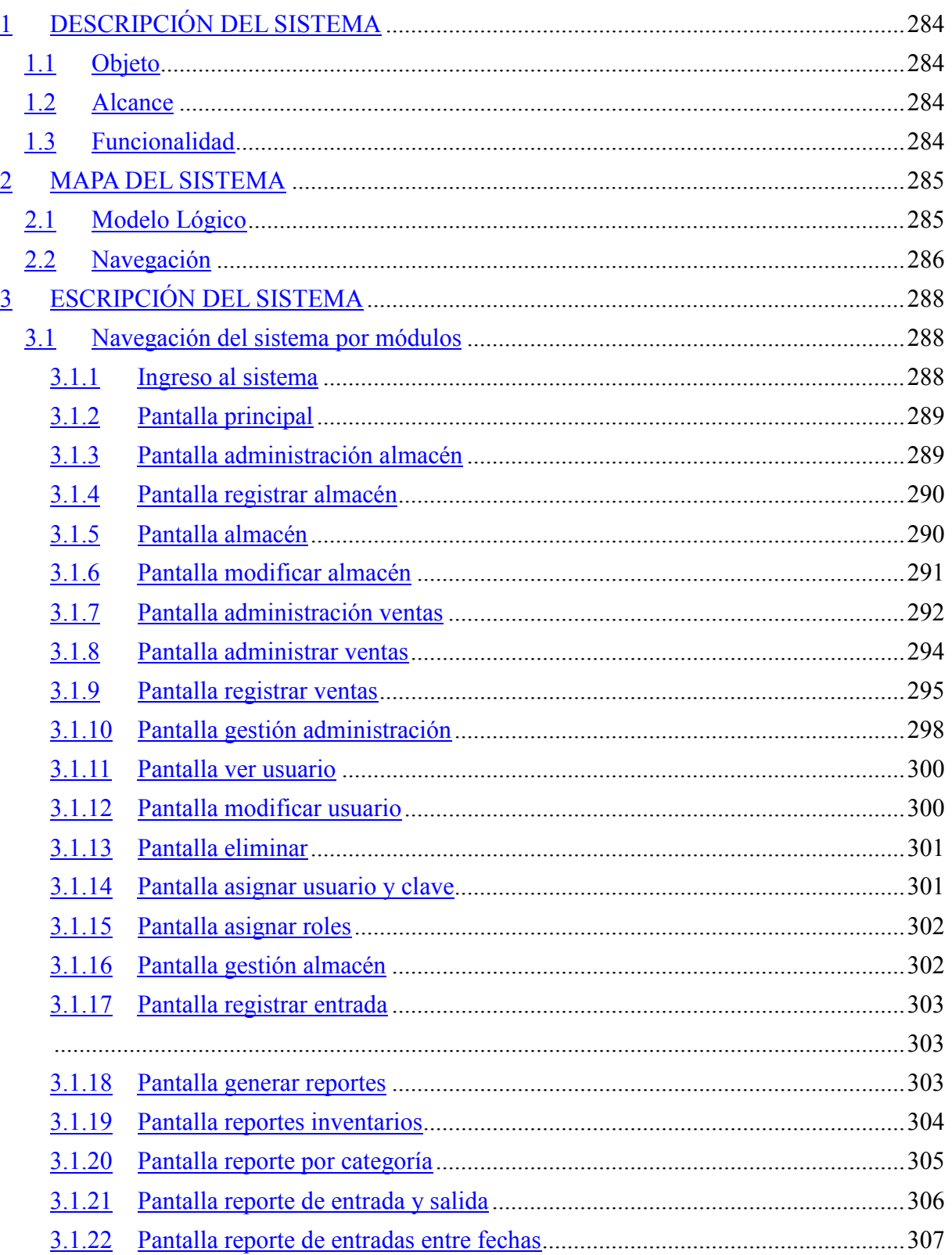

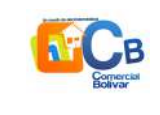

# MEJORAMIENTO EN LA GESTIÓN DE ALMACENES<br>Y VENTAS DEL COMERCIAL BOLÍVAR

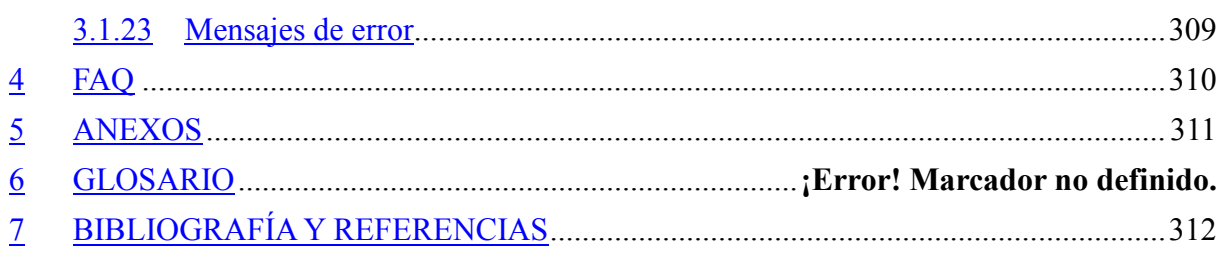

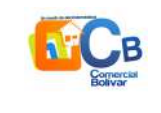

# **DESCRIPCIÓN DEL SISTEMA**

# *Objeto*

El propósito del documento es proporcionar información necesaria para el manejo del sistema mediante unas capturas de pantalla e indicaciones del funcionamiento detallado de cada parte del sistema, y como debería ser su manipulación correcta.

## *Alcance*

El plan de desarrollo de este documento describe al más mínimo de talle el asesoramiento del uso del sistema y sus componentes para evitar futuros errores en el manejo del mismo.

# *Funcionalidad*

El sistema Mejoramiento en la gestión de almacenes y ventas del comercial bolívar es un sistema de gestión que mejorara la eficiencia y eficacia de la comercial mejorando el proceso de almacenes y ventas, ya que el sistema contara con la administración de cargos, procesos, usuarios, productos, marcas, categorías, gestión de entradas y salidas de los productos y los reportes y facturación de las ventas.

El cual el documento se basará en instrucción correcta del uso del sistema y todos sus componentes de forma detallada del uso de las ventanas y procesos.

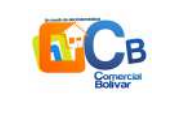

# **MAPA DEL SISTEMA**

## *Modelo Lógico*

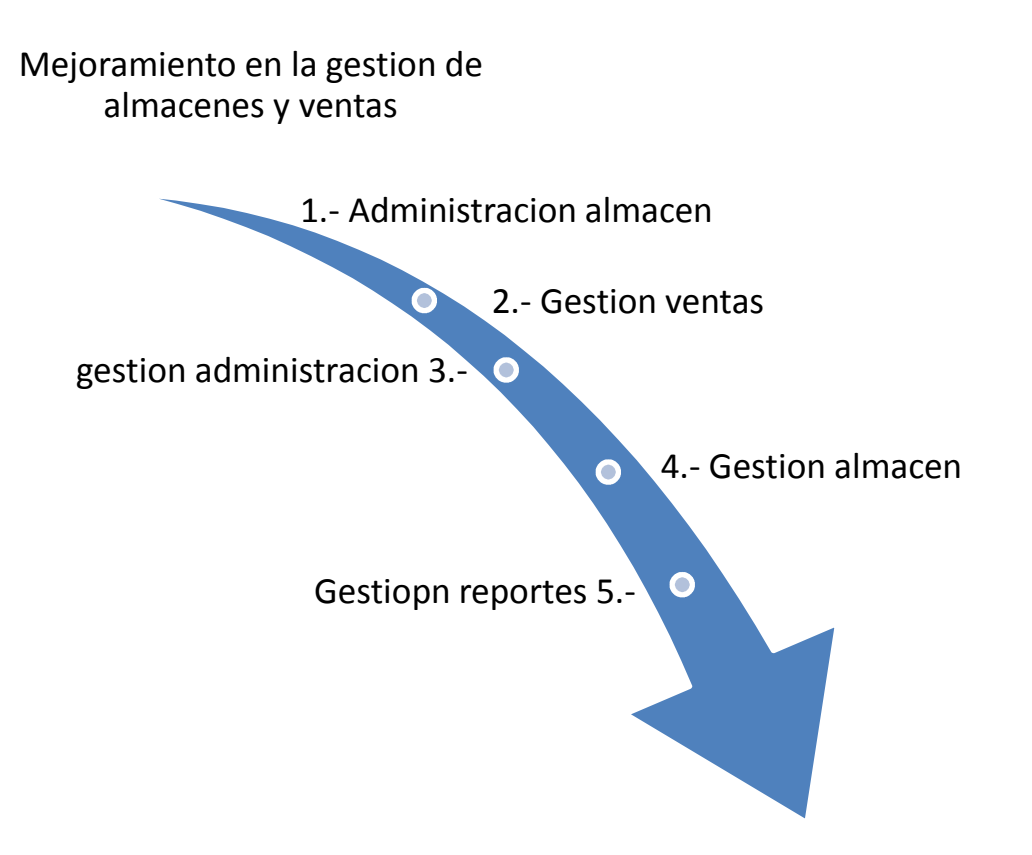

- 1. **La administración de almacén:** es la opción del subsistema que nos permite administrar el almacén creando un almacén según vea la necesidad el usuario.
- 2. **Gestión ventas:** en esta opción el subsistema nos permite administrar a los clientes con el registro de sus datos personales, también esta opción nos permite administrar las ventas la cual podemos crear las facturas de las ventas que se realizan para cada usuario que genere una compra.
- 3. **Gestión administración:** en esta opción el sistema nos permite gestionar al usuario, los productos, las marcas, las categorías, las subcategorías, la unidad de medida que son necesarios para el registro de un producto cada una de esta opciones nos permite registrar, modificar y eliminar los datos requeridos.
- 4. **Gestión almacén:** esta opción nos permite gestionar las entradas y salidas de los productos del almacén.
- 5. **Gestión reportes:** esta opción nos permite generar los reportes requeridos del sistema

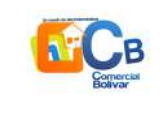

según lo convenga el cliente o usuario del sistema-.

## *Navegación*

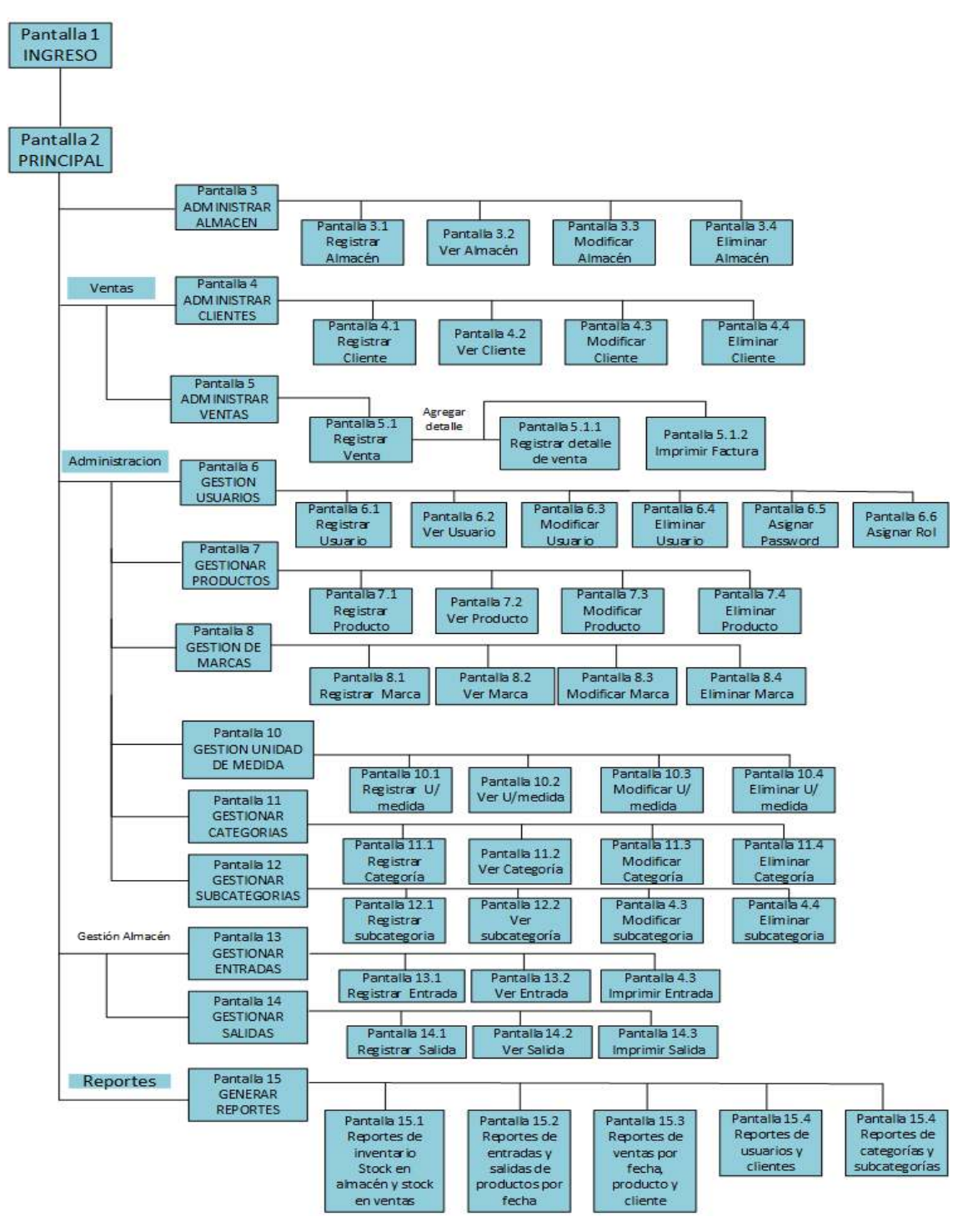

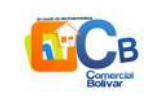

*Figura 1: diagrama navegacional Fuente: elaboración propia* 

En este grafo se especifica la navegación mas significativa del sistema, es decir se muestra la funcionalidad principal y más importante del sistema como la navegación del menú y sus ABM que significa los registros de adición, modificación, y eliminación de los diferentes procesos del sistema de cada módulo.

En primer lugar, debemos de loguearnos en el sistema con un usuario y una clave asignadas.

Una ves dentro del sistema podemos navegar por la opción del menú de los componentes del sistema en el cual podemos seleccionar las diferentes opciones de los componentes como la administración del almacén, de las ventas, de los clientes, usuarios también como generar los reportes de los diferentes módulos.

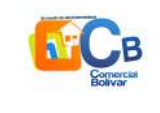

# **ESCRIPCIÓN DEL SISTEMA**

Es testa sección se describe la interfaz grafica de las principales funcionalidades del sistema, la cual compone de los siguientes módulos.

- 1. Logue al sistema
- 2. Pantalla principal
- 3. Opciones de navegación de menú
- 4. Generación de reportes

## *Navegación del sistema por módulos*

**Ingreso al sistema** 

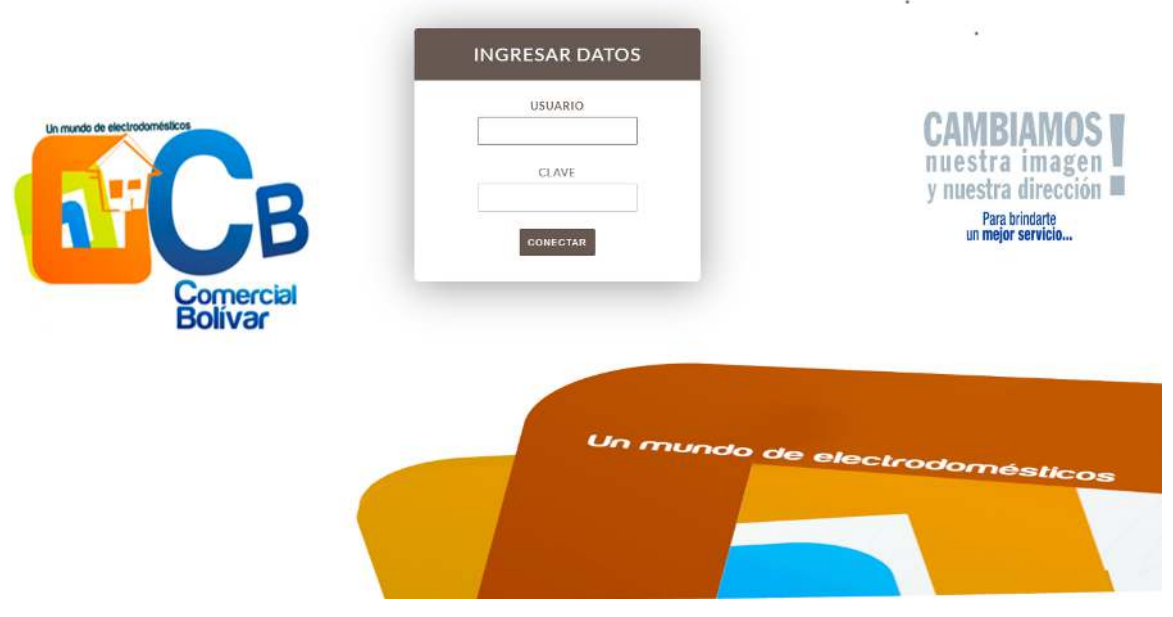

*Pantalla1: ingreso al sistema Fuente: elaboración propia* 

- *1.- Ingresar usuario*
- *2.- ingrese su clave*
- *3.- presionar conectar*

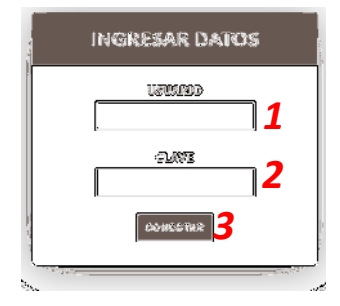

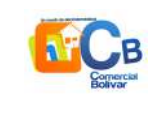

## **Pantalla principal**

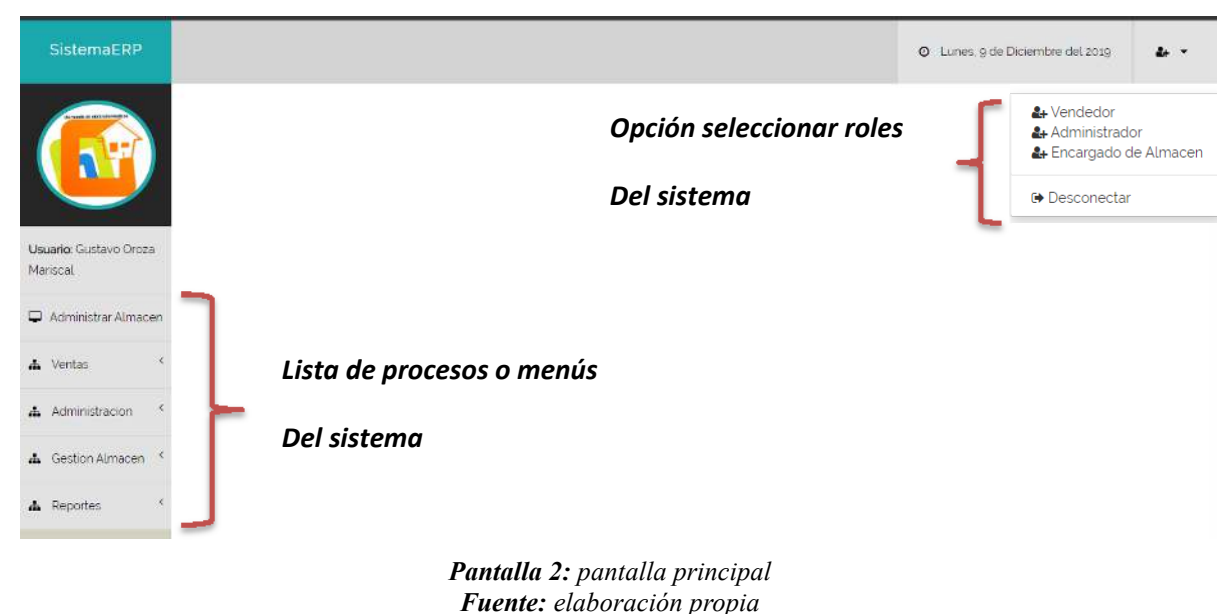

## **Pantalla administración almacén**

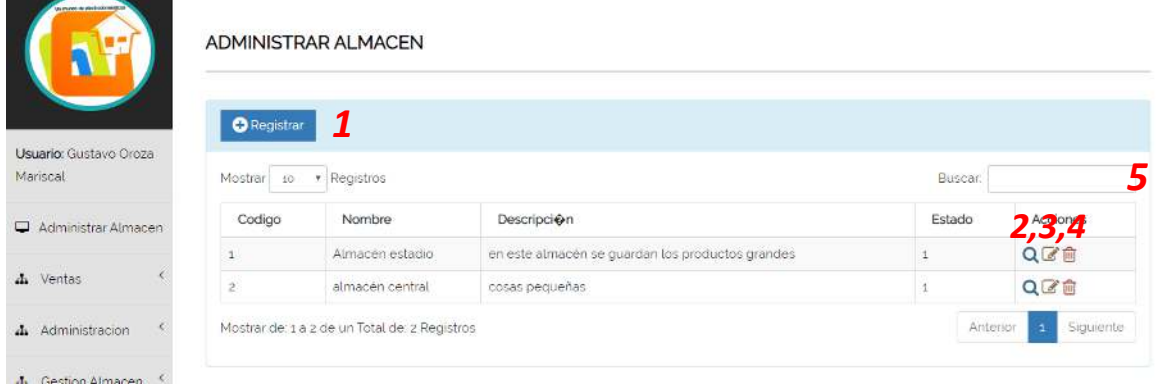

*Pantalla 3: administración almacén Fuente: elaboración propia* 

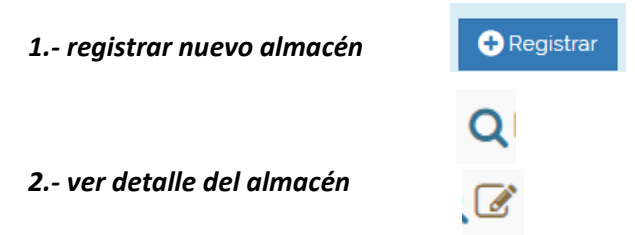

*3.- modificar el almacén* 

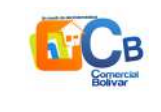

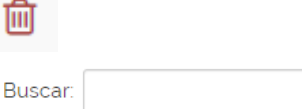

## **Pantalla registrar almacén**

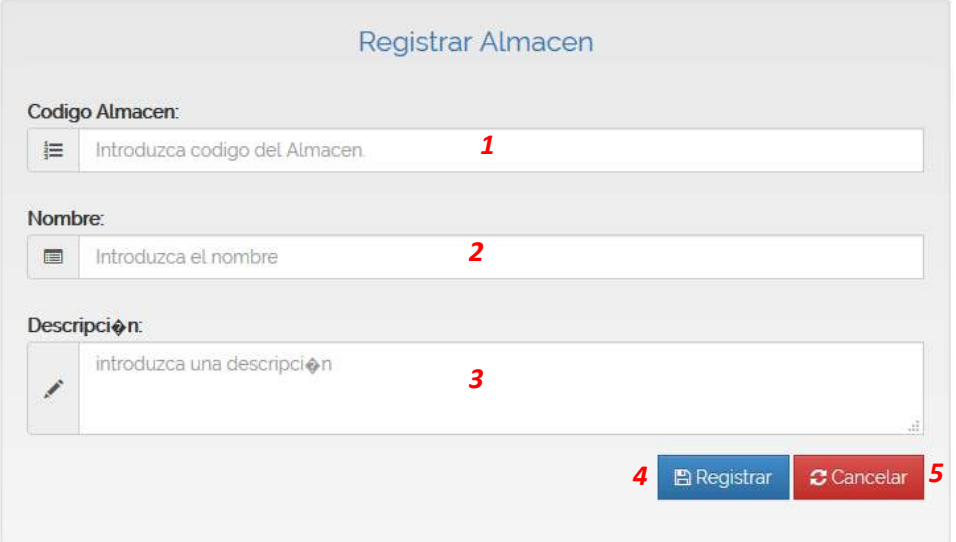

*Pantalla 4: registrar almacén Fuente: elaboración propia* 

- *1.- registrar un código de almacén*
- *2.- registrar nombre al almacén*
- *3.- inserte una descripción del almacén*

## **Pantalla almacén**

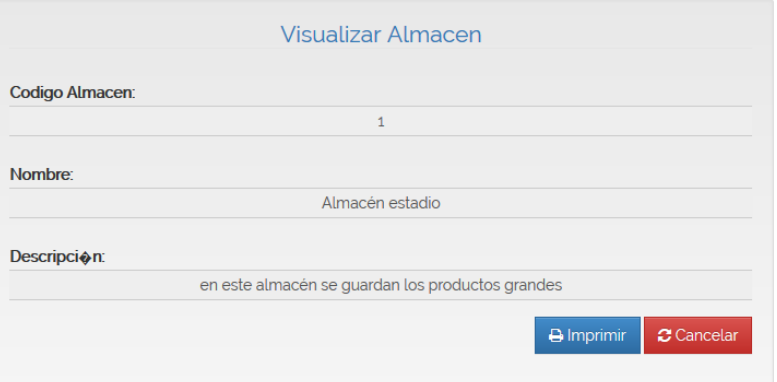

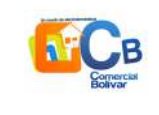

*1 2*

*Pantalla 5: ver datos almacén Fuente: elaboración propia* 

- *1.- botón imprimir*
- *2.- botón cancelar*

## **Pantalla modificar almacén**

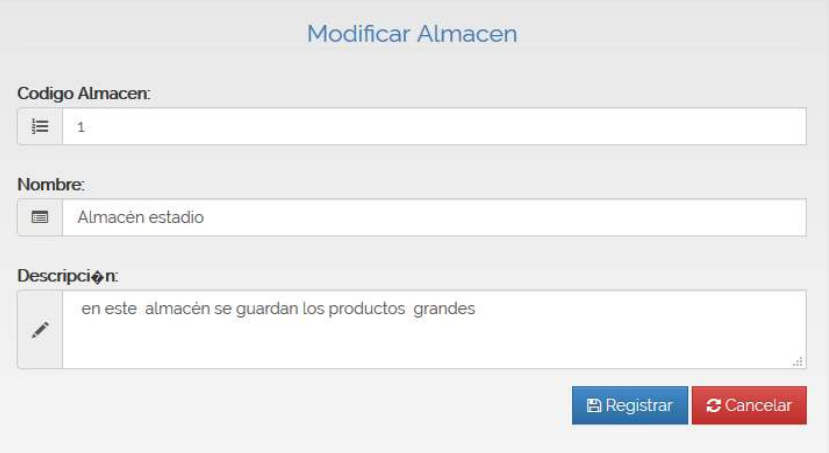

*Pantalla 6: modificar almacén Fuente: elaboración propia* 

- *1.- botón imprimir*
- *2.- botón cancelar*

### Pantalla eliminar

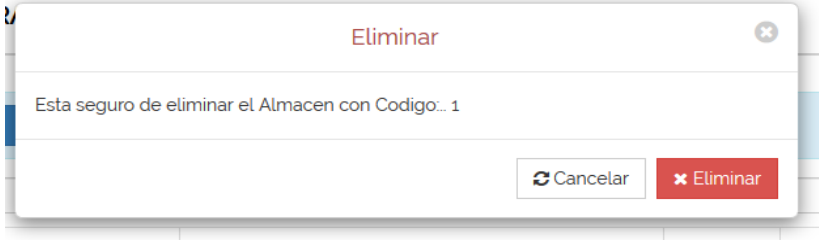

*Pantalla 7: eliminar almacén Fuente: elaboración propia* 

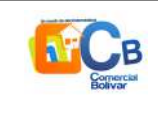

- *1.- botón cancelar*
- *2.- botón eliminar*

## **Pantalla administración ventas**

*4.- botón ver datos del cliente*

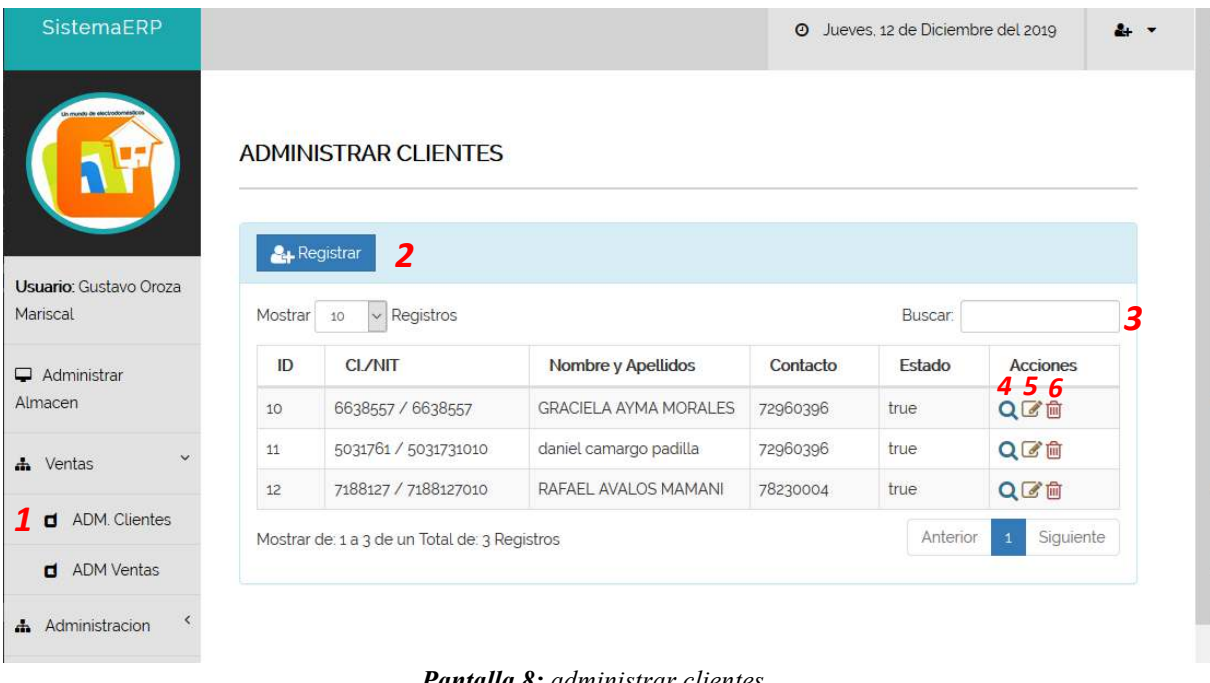

*Pantalla 8: administrar clientes Fuente: elaboración propia* 

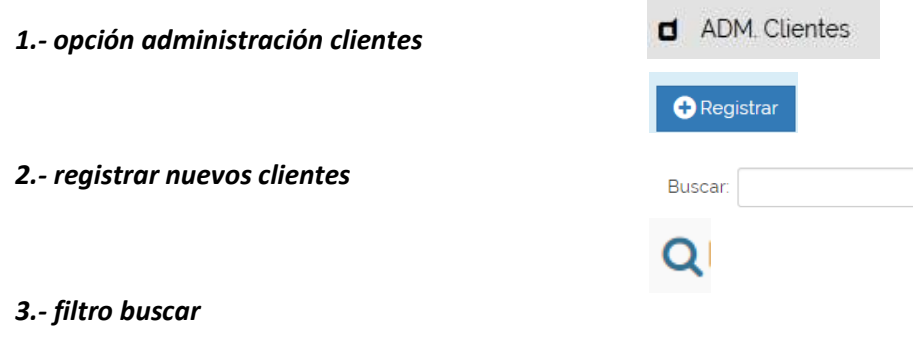

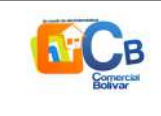

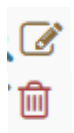

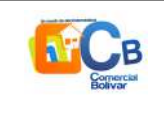

## **Pantalla administrar ventas**

| SistemaERP                                          |                                                                   |                                                                  |                    | Viernes, 13 de Diciembre del 2019<br>$\odot$<br>$\mathbf{a}$ |          |                           |
|-----------------------------------------------------|-------------------------------------------------------------------|------------------------------------------------------------------|--------------------|--------------------------------------------------------------|----------|---------------------------|
|                                                     | <b>ADMINISTRAR VENTAS</b><br>$\overline{2}$<br><b>O</b> Registrar |                                                                  |                    |                                                              |          |                           |
| Usuario: Gustavo Oroza<br>Mariscal                  | Mostrar 10                                                        | $\vee$ Registros                                                 |                    |                                                              | Buscar:  | 3                         |
| $\Box$ Administrar<br><b>Almacen</b>                | Codigo Venta                                                      | Cliente                                                          | <b>Fecha Venta</b> | <b>Costo Total</b>                                           | Estado   | <b>Acciones</b>           |
|                                                     | 1                                                                 | daniel camargo padilla                                           | 28/11/2019         | 780.0                                                        | true     | $4\overline{5}$<br>QZ     |
| h Ventas                                            | $\overline{c}$                                                    | <b>GRACIELA AYMA MORALES</b>                                     | 28/11/2019         | 20                                                           | true     | $Q$ $C$                   |
|                                                     | 3                                                                 | RAFAEL AVALOS MAMANI                                             | 04/12/2019         | 5650.0                                                       | true     | $Q$ $C$                   |
| ADM. Clientes<br>d                                  | 4                                                                 | <b>GRACIELA AYMA MORALES</b>                                     | 05/12/2019         | 454252.0                                                     | true     | $Q$ $C$                   |
| ADM Ventas 1<br>а                                   | 5                                                                 | daniel camargo padilla                                           | 09/12/2019         | 2525.0                                                       | true     | $Q$ $C$                   |
| K<br>Administracion<br>$\frac{1}{2}$                | Mostrar de: 1 a 5 de un Total de: 5 Registros                     |                                                                  |                    |                                                              | Anterior | Siguiente<br>$\mathbf{1}$ |
| Continue Absorption<br>$\left\langle \right\rangle$ |                                                                   | <b>Pantalla <math>\mathbf{0} \cdot</math></b> administrar ventas |                    |                                                              |          |                           |

*Pantalla 9: administrar ventas Fuente: elaboración propia* 

d ADM Ventas *1.- opción administrar ventas*  $\bigcirc$  Registrar *2.- botón registrar venta*  Buscar: Q *3.- filtro buscar*   $\sigma$ 

*4.- botón ver datos de la venta*

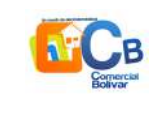

## **Pantalla registrar ventas**

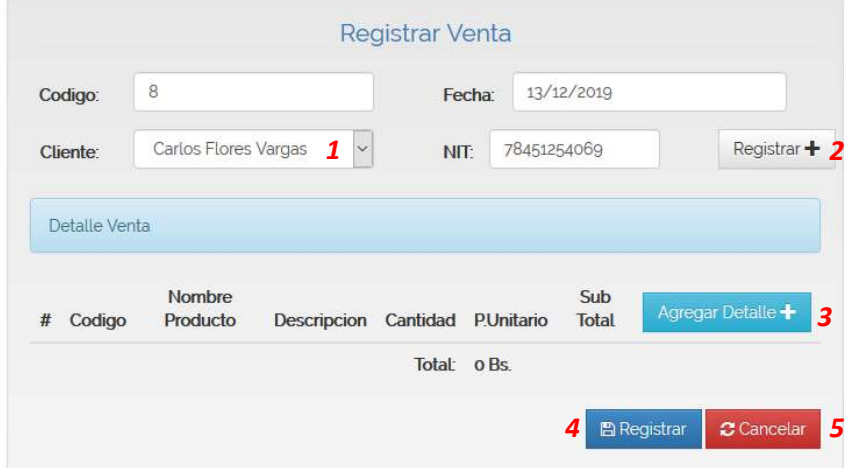

*Pantalla 10: registrar ventas Fuente: elaboración propia* 

*1.- seleccione un cliente* Registrar + *2.- botón registrar nuevo cliente*  Agregar Detalle + **图 Registrar** *3.- botón agregar detalle de la venta*  $C$  Cancelar

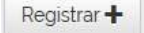

Al presionar el botón Registrar cliente mostrar una opción de adicionar un nuevo cliente

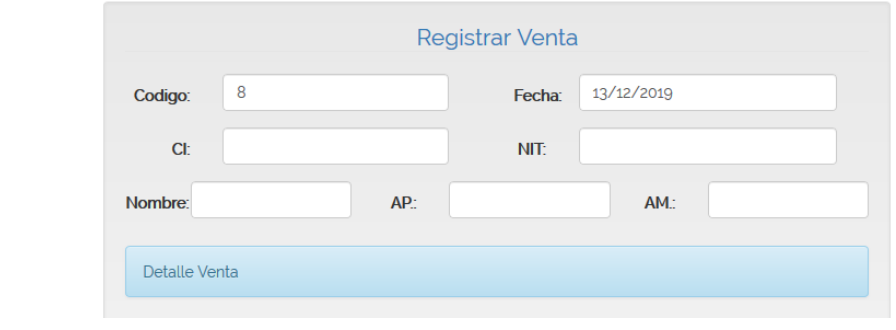

Agregar Detalle<sup>+</sup>

Al presionar el botón agregar detalle le mostrar una pantalla donde le pedirá los datos

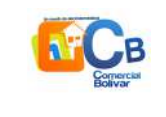

de la venta del producto.

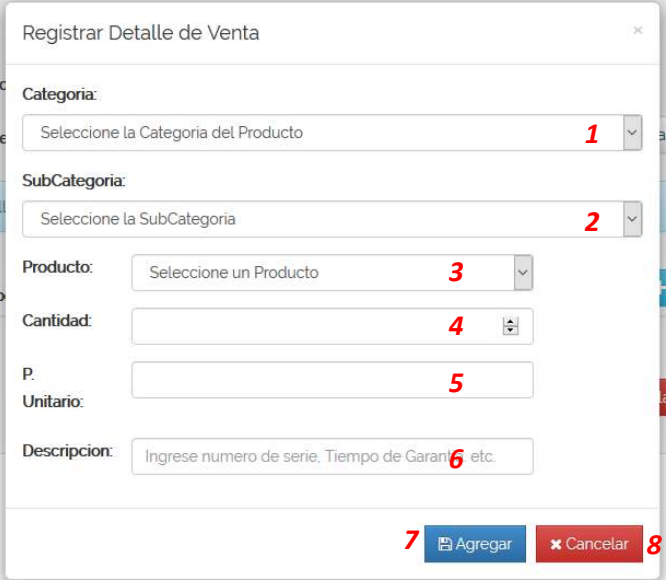

*Pantalla 11: registrar detalle de ventas Fuente: elaboración propia* 

- *1.- debe seleccionar una categoría*
- *2.- debe seleccionar una subcategoría*
- *3.- debe seleccionar un producto*
- *4.- debe ingresar la cantidad*
- *5.- debe ingresar el precio unitario*

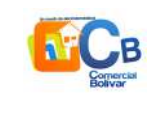

#### **图 Registrar** Al presionar el botón registrar le generar la factura para impresión NIT: 1877823010 No. Factura: 559 Autorizacion: 29040011007 de:Roberto Pablo Fernandez D. ORIGINAL Av. Domingo Paz #555 Entre Santa Cruz y Junin Cel.: 70224330 Tel.: 6642602 **FACTURA** E-Mail: comercial.bolivar@hotmail.com - Venta al por mayor y menor de equipos electronicos Fecha: Tarija, 13/12/2019 **Cliente:** Carlos Flores Vargas NIT: 78451254069 Item Producto Descripcion Cantidad Precio U. Subtotal Refrigerador CONSUL CRP34CBDWX 4 1820.0 7280.0  $\mathbf{1}$ una **Total: 7280.0 Bs.** SON: SIETE MIL DOSCIENTOS OCHENTA 0/100 BOLIVIANOS. Fecha de Impresion: 13/12/2019 **CODIGO DE CONTROL: 97-25-38-47-F4** La reproduccion total o parcial y/o el uso no autorizado de esta Nota Fiscal, constituye un delito a ser sancionado conforme a ley

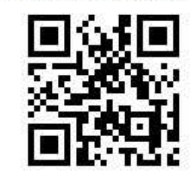

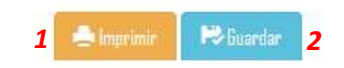

*Pantalla 12: pantalla factura generada Fuente: elaboración propia* 

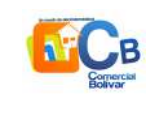

*1.- botón imprimir*

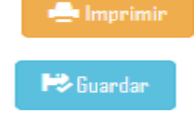

## **Pantalla gestión administración**

Pantalla gestión usuarios

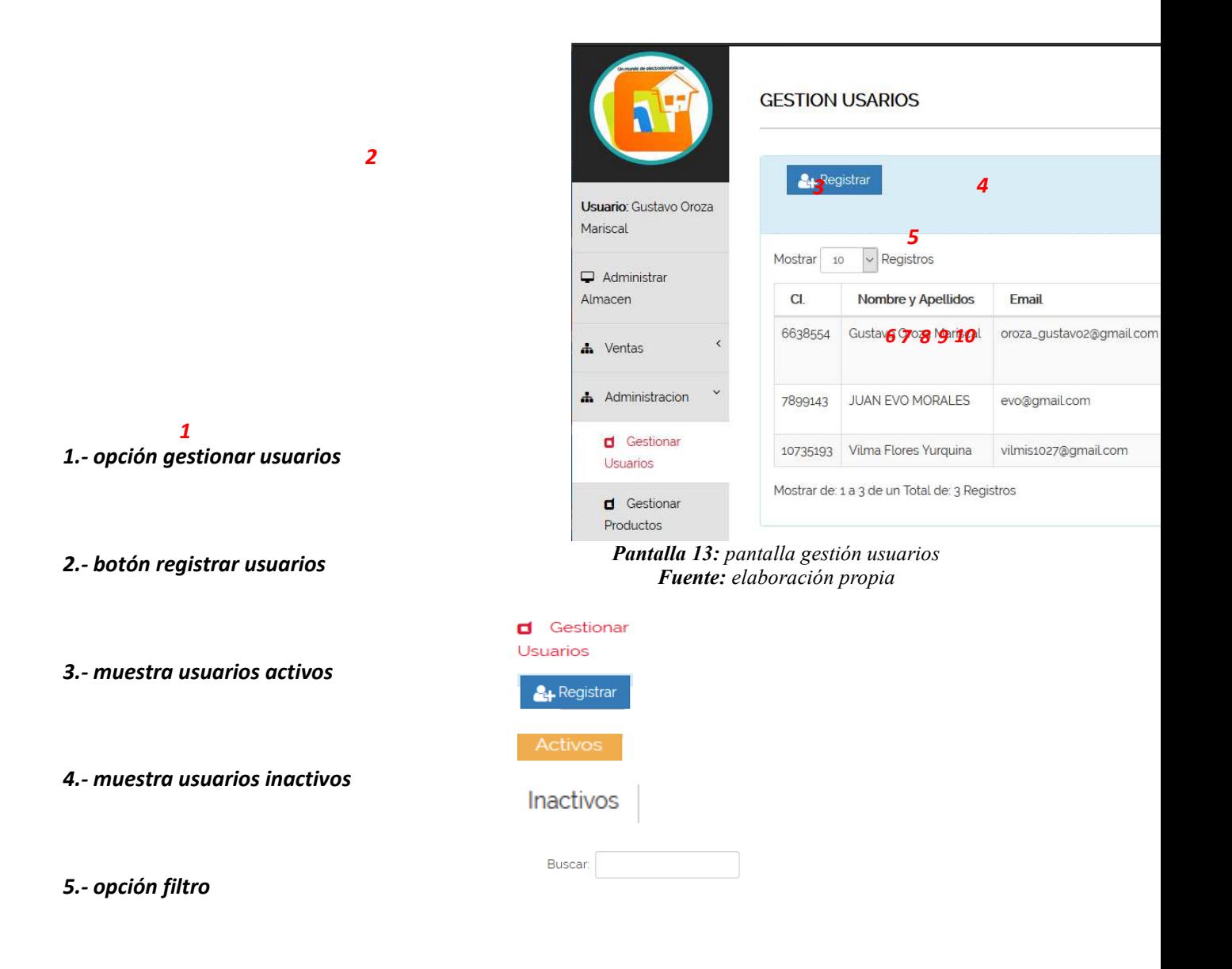
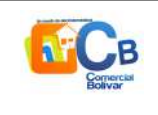

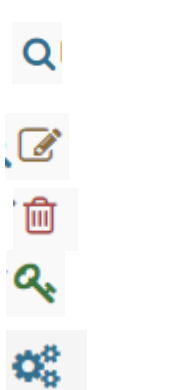

## & Registrar

#### Al presionar el botón registrar le mostrar la pantalla de registrar nuevos usuarios

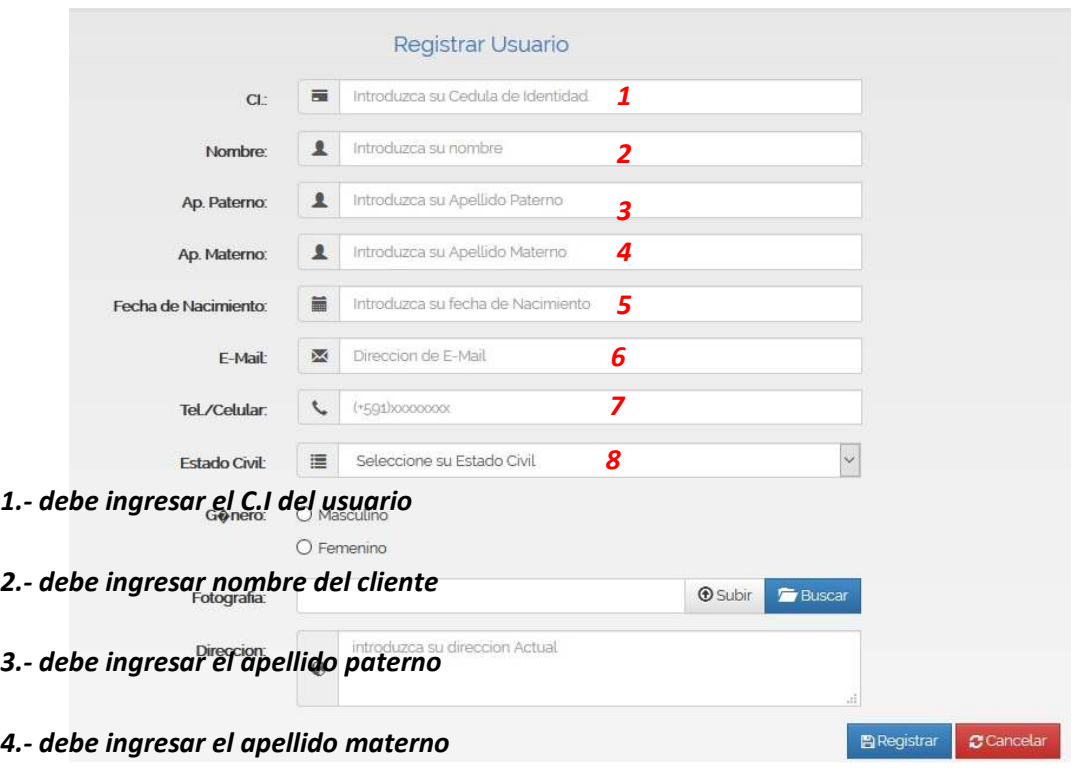

- *5.- debe ingresar la fecha de su nacimiento*
- *6.- debe ingresar su correo*
- *7.- debe ingresar el número de su celular*
- *8.- debe seleccionar el estado civil*
- *9.- debe seleccionar un genero*
- *10.- puede subir una fotografía del usuario*

*Pantalla 14: pantalla registrar usuarios Fuente: elaboración propia* 

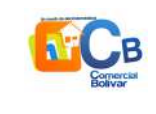

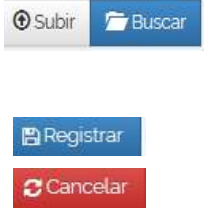

## **Pantalla ver usuario**

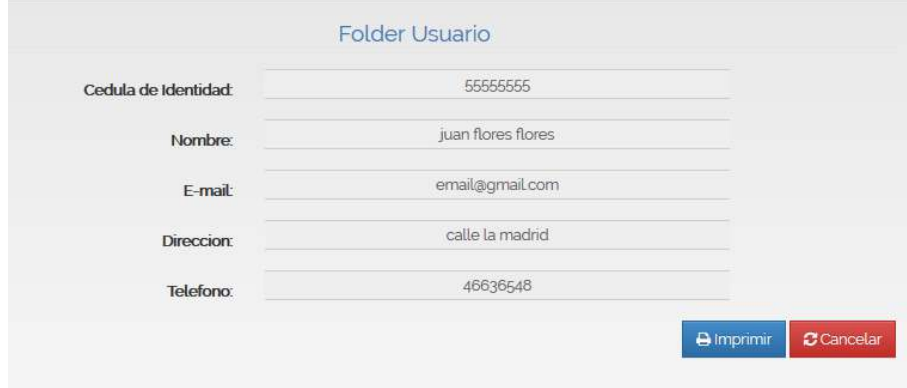

*Pantalla 15: pantalla ver usuarios Fuente: elaboración propia* 

- *1.- botón imprimir*
- *2.- botón cancelar*

**Pantalla modificar usuario** 

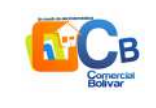

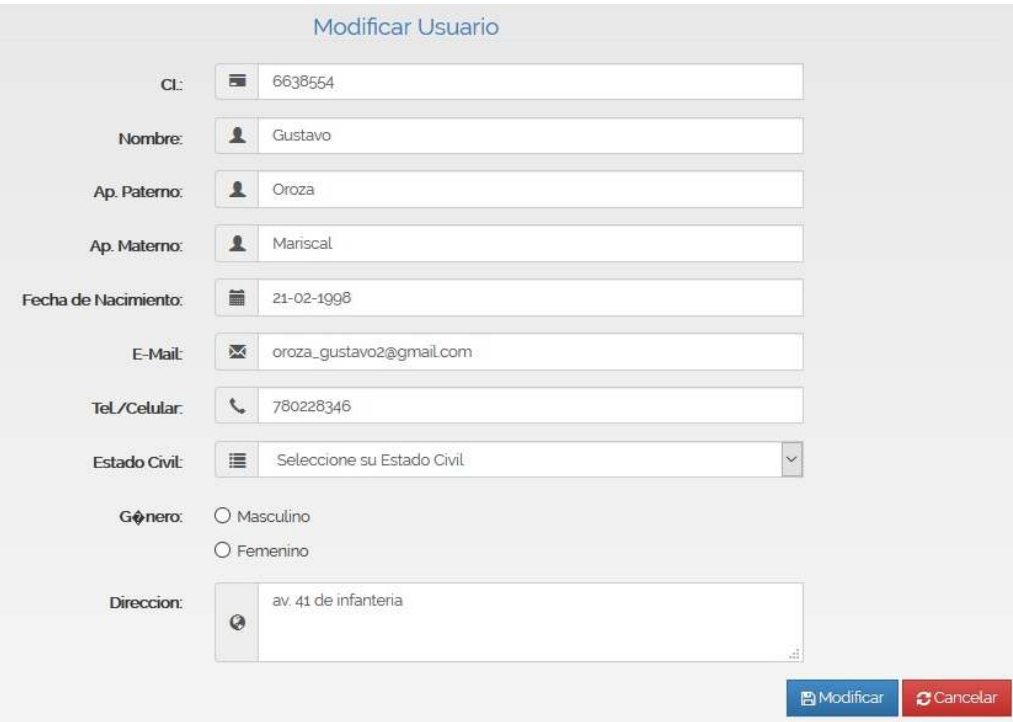

*Pantalla 16: pantalla modificar usuarios Fuente: elaboración propia* 

- *1.- botón modificar*
- *2.- botón cancelar*

## **Pantalla eliminar**

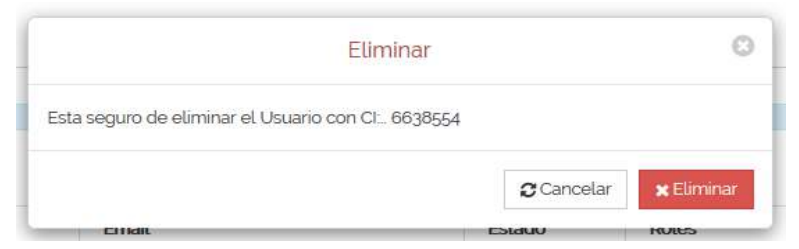

*Pantalla 17: pantalla eliminar usuarios Fuente: elaboración propia* 

*1.- botón cancelar*

**Pantalla asignar usuario y clave** 

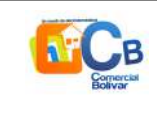

| CI               | a                                          | 6638554             |  |
|------------------|--------------------------------------------|---------------------|--|
| Login:<br>Clave: |                                            | Introduzca su Login |  |
|                  | $a_{\!\scriptscriptstyle (\!\varsigma\!)}$ | Introduzca su clave |  |

*Pantalla 18: pantalla asignar usuario y clave usuarios Fuente: elaboración propia* 

### *1.- debe ingresar un nombre de usuario*

#### *2.- debe ingresar una clave*

### **Pantalla asignar roles**

Debe seleccionar el en el checkbox una opción para asignarle un rol a un usuario

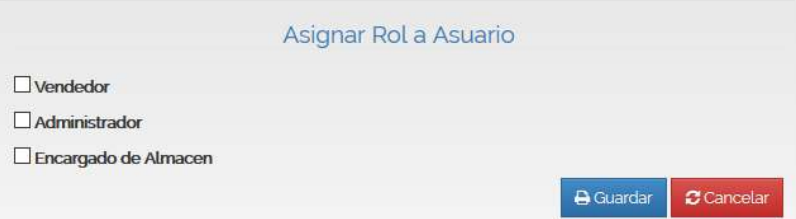

*Pantalla 19: pantalla asignar roles a un usuario Fuente: elaboración propia* 

#### *1.- botón guardar*

#### *2.- botón cancelar*

## **Pantalla gestión almacén**

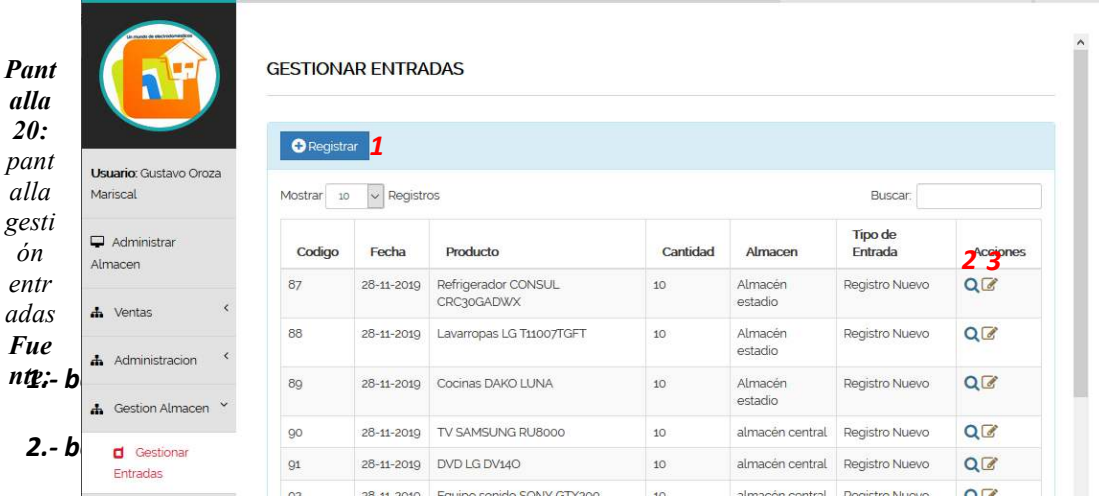

Pantalla gestionar entradas

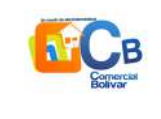

*elaboración propia*

# **Pantalla registrar entrada**

|                 | Registrar Entrada de Productos al Almacen |              |
|-----------------|-------------------------------------------|--------------|
|                 | Fecha de registro:                        |              |
| 画               | 13-12-2019                                |              |
| Categoria:      |                                           |              |
| $\boxed{2}$     | Seleccione la Categoria del Producto      | ∨            |
|                 | SubCategoria:                             |              |
| $\Box$          | Seleccione la SubCategoria                | $\checkmark$ |
| Producto:       |                                           |              |
|                 | Seleccione el Producto                    | $\checkmark$ |
|                 | Tipo de Entrada:                          |              |
| $\mathbb{E}$    | Seleccione el Tipo de Entrada             | $\checkmark$ |
| Cantidad        |                                           |              |
| 這               | Introduzca la cantidad a registrar.       |              |
| <b>Almacen:</b> |                                           |              |
|                 | Seleccione el Almacen                     | $\checkmark$ |

*Pantalla 21: pantalla registrar entradas Fuente: elaboración propia* 

**Pantalla generar reportes** 

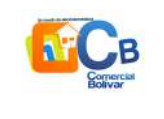

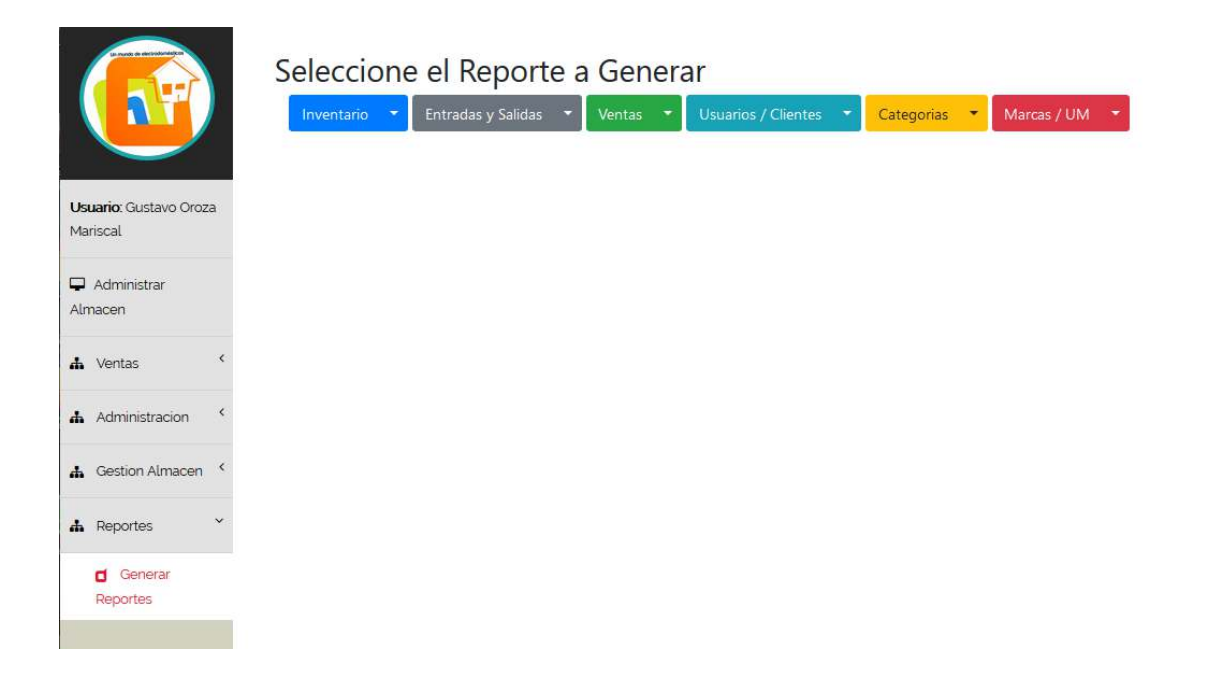

*Pantalla 22: pantalla generar reportes Fuente: elaboración propia* 

**Pantalla reportes inventarios** 

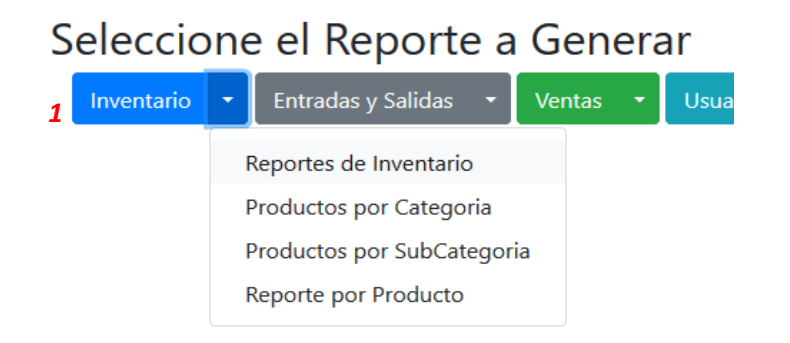

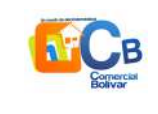

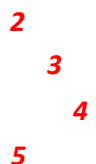

*Pantalla 23: pantalla reporte de inventarios Fuente: elaboración propia* 

- *1.- seleccione la opción reportes de inventarios*
- *2.- opción reporte de inventario*
- *3.- opción reporte por categoría*
- *4.- opción reporte por subcategoría*

## **Pantalla reporte por categoría**

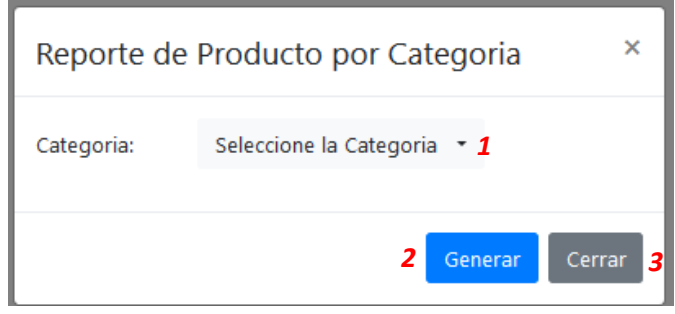

*Pantalla 24: pantalla generar reporte por categoría Fuente: elaboración propia* 

- *1.- seleccione una categoría*
- *2.- opción generar reporte*

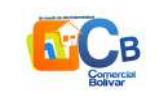

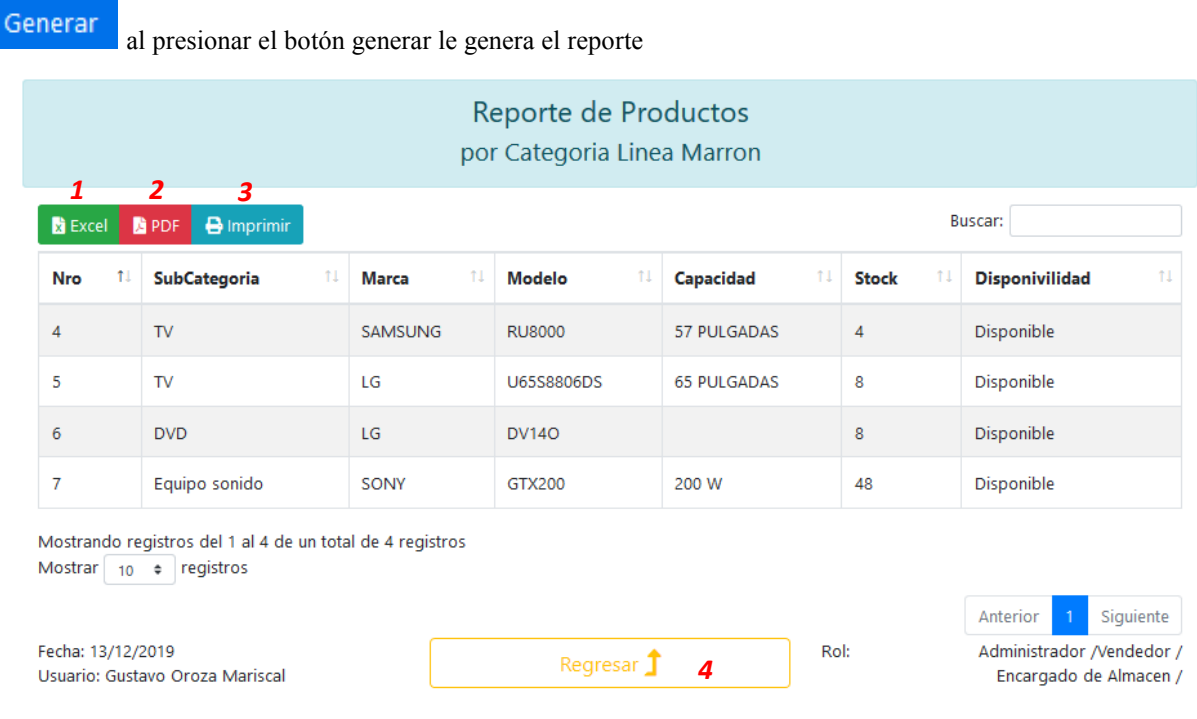

*Pantalla 25: pantalla reporte de productos Fuente: elaboración propia* 

#### *1.- le genera un reporte en formato excel*

## *2.- le genera un reporte en formato pdf*

#### *3.-boton imprimir*

# Seleccione el Reporte a Generar

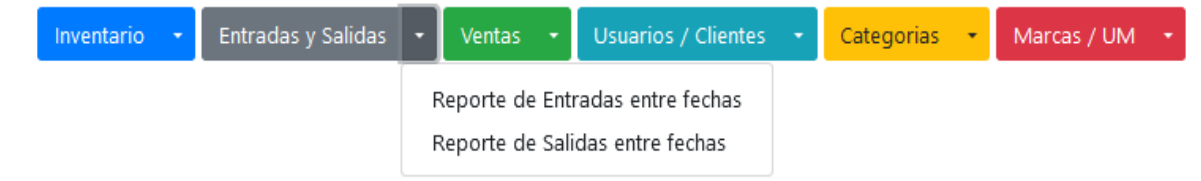

#### **Pantalla reporte de entrada y salida**

*Pantalla 26: pantalla reporte de entradas y salidas Fuente: elaboración propia* 

*1 2 3 1.- opción reporte de entrada y salida 2.- opción reporte de entradas entre fechas* 

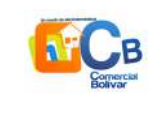

## **Pantalla reporte de entradas entre fechas**

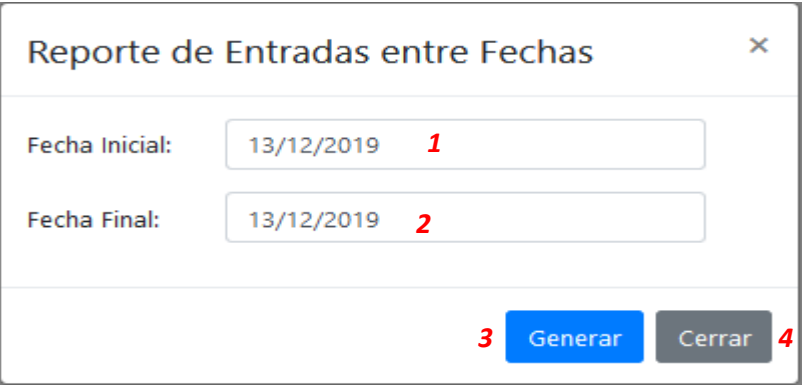

*Pantalla 27: pantalla reporte de entradas entre fechas Fuente: elaboración propia* 

*1.- debe ingresar una fecha de inicio*

## *2.- debe ingresar una fecha final*

#### *3.-opción generar reporte*

Generar

al presionar la opción generar le genera el reporte

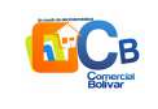

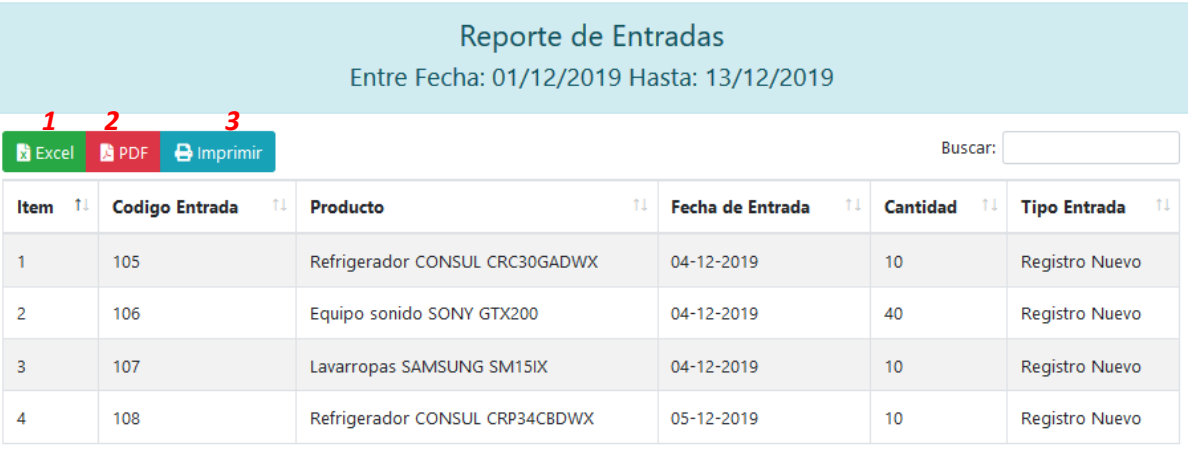

Mostrando registros del 1 al 4 de un total de 4 registros Mostrar  $\boxed{10 \div}$  registros

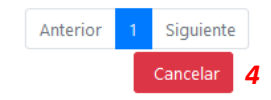

#### *Pantalla 28: pantalla reporte entre fechas Fuente: elaboración propia*

### *1.- le genera un reporte en formato excel*

## *2.- le genera un reporte en formato pdf*

## *3.-boton imprimir*

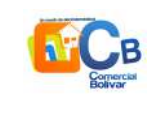

## **Mensajes de error**

En esta parte se describe la validación del sistema al momento de ingresar los datos en cada uno de los formularios que nos pide ingresar datos en la imagen adjunta se muestra un ejemplo de cómo la validación está funcionando y no acepta campos en blando al momento de ingresar datos importantes.

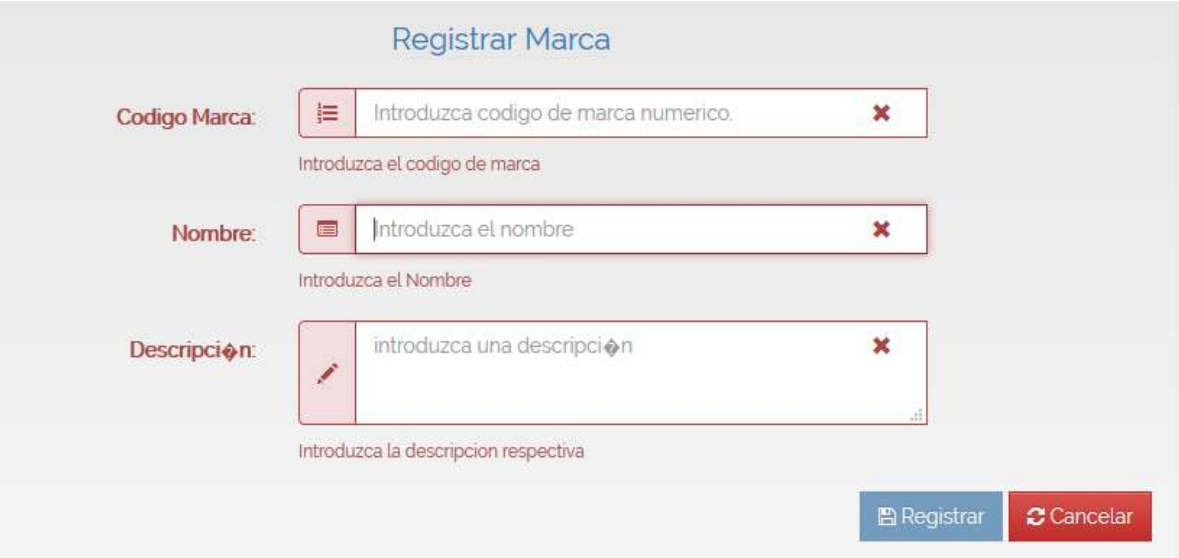

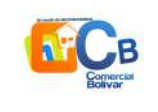

# **FAQ**

## **¿Cómo se clasifican los electrodomésticos?**

Línea Blanca

Línea Marrón

Línea Gris

PAE (Pequeños electrodomésticos)

## **¿Qué productos pertenecen a la línea blanca?**

Dentro de esta línea incluiríamos todos aquellos aparatos que podríamos definir como "clásicos" dentro de la cocina, limpieza del hogar y lavado de ropa.

¿Qué productos pertenecen a la línea Marrón?

Dentro de la clasificación de aparatos eléctricos del hogar, esta línea de productos está referida a todos aquellos aparatos destinados al ocio, o con carácter multimedia

#### **¿Qué productos pertenecen a la línea Gris?**

En esta clasificación, nos referimos a todos aquellos aparatos que podríamos clasificar como accesorios informáticos o periféricos, aunque, hay quienes incluyen también los ordenadores (sobre todo si son portátiles), pues, como decíamos antes, muchas veces las diferencias son mínimas y atienden más a criterios propios de las empresas que a una clasificación estricta

#### **¿Qué productos pertenecen a la línea PAE (pequeños electrométricos)?**

Este grupo engloba la gran mayoría de aparatos que están por casa, hoy día, en este mundo cada vez más tecnológica

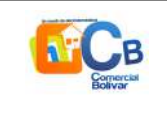

# **ANEXOS**

Web Grafía

http://www.dma.fi.upm.es/personal/gregorio/grafos/web/prorouting1/manual.htm#barraMenu https://www.youtube.com/watch?v=G4sO0KSx1F0

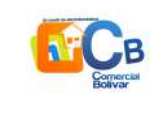

# **BLIOGRAFÍA Y REFERENCIAS**

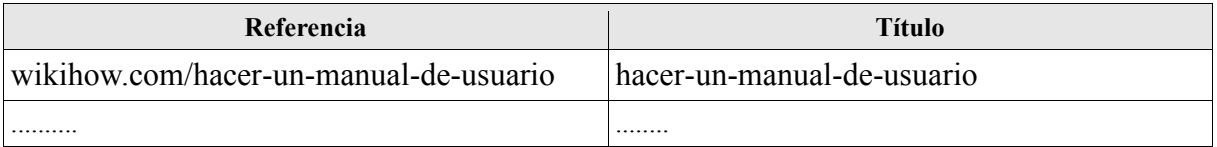

## **BIBLIOGRAFIA**

MARCO DE DESARROLLO DE LA JUNTA DE ANDALUCIA http://www.juntadeandalucia.es/servicios/madeja/contenido/recurso/465